### **SANDER VAN VUGT**

## **Cert Guide**

Learn, prepare, and practice for exam success

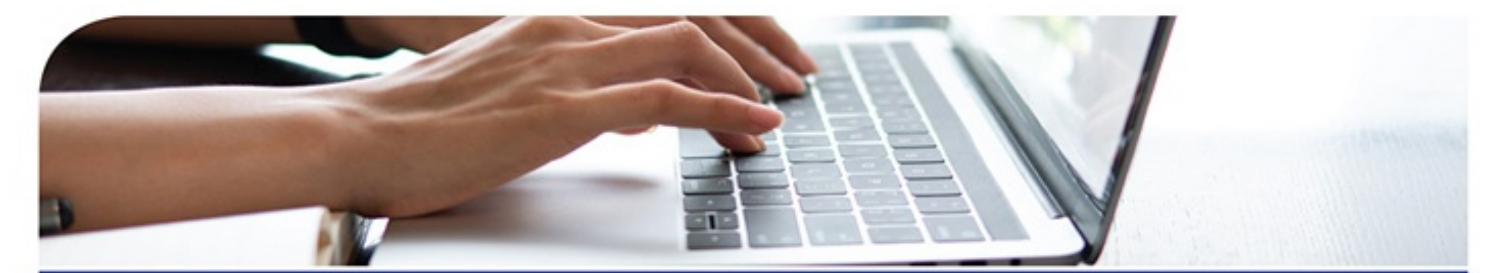

# **Red Hat** RHCSA 8 EX200

**PEARSON IT CERTIFICATION** 

## **Contents**

- 1. Cover Page
- 2. About This [eBook](#page-3-0)
- 3. Title [Page](#page-4-0)
- 4. [Copyright](#page-5-0) Page
- 5. [Contents](#page-6-0) at a Glance
- 6. Table of [Contents](#page-8-0)
- 7. About the [Author](#page-10-0)
- 8. [Dedication](#page-11-0)
- 9. [Acknowledgments](#page-12-0)
- 10. About the [Technical](#page-13-0) Reviewer
- 11. We [Want](#page-14-0) to Hear from You!
- 12. Reader [Services](#page-15-0)
- 13. [Introduction](#page-16-0)
	- 1. Goals and [Methods](#page-16-1)
	- 2. Who [Should](#page-16-1) Read This Book?
	- 3. How This Book Is [Organized](#page-16-1)
	- 4. How to Use This [Book](#page-16-1)
	- 5. Other [Features](#page-16-1)
	- 6. Exam [Objective](#page-16-1) to Chapter Mapping
	- 7. Where Are the [Companion](#page-16-1) Content Files?
- 14. Figure [Credits](#page-17-0)
- 15. Part I: Performing Basic System [Management](#page-18-0) Tasks

- 1. Chapter 1. Installing Red Hat [Enterprise](#page-19-0) Linux
	- 1. "Do I Know This [Already?"](#page-19-1) Quiz
	- 2. [Foundation](#page-19-1) Topics
	- 3. Preparing to Install Red Hat [Enterprise](#page-19-1) Linux
	- 4. Performing a Manual [Installation](#page-19-1)
	- 5. [Summary](#page-19-1)
	- 6. Exam [Preparation](#page-19-1) Tasks
	- 7. [Review](#page-19-1) All Key Topics
	- 8. [Define](#page-19-1) Key Terms
	- 9. Review [Questions](#page-19-1)
	- 10. [End-of-Chapter](#page-19-1) ...

## <span id="page-3-0"></span>**About This eBook**

ePUB is an open, industry-standard format for eBooks. However, support of ePUB and its many features varies across reading devices and applications. Use your device or app settings to customize the presentation to your liking. Settings that you can customize often include font, font size, single or double column, landscape or portrait mode, and figures that you can click or tap to enlarge. For additional information about the settings and features on your reading device or app, visit the device manufacturer's Web site.

Many titles include programming code or configuration examples. To optimize the presentation of these elements, view the eBook in single-column, landscape mode and adjust the font size to the smallest setting. ...

## <span id="page-4-0"></span>**Red Hat RHCSA™ 8 Cert Guide**

### **EX200**

**Sander van Vugt**

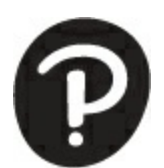

### <span id="page-5-0"></span>**Red Hat RHCSA 8 Cert Guide: EX200 ™**

Copyright © 2020 by Pearson Education, Inc.

All rights reserved. No part of this book shall be reproduced, stored in a retrieval system, or transmitted by any means, electronic, mechanical, photocopying, recording, or otherwise, without written permission from the publisher. No patent liability is assumed with respect to the use of the information contained herein. Although every precaution has been taken in the preparation of this book, the publisher and author assume no responsibility for errors or omissions. Nor is any liability assumed for damages resulting from the use of the information contained herein.

ISBN-13: 978-0-13-593813-3

ISBN-10: 0-13-593813-9

Library of Congress Control Number: 2019948460

### <span id="page-6-0"></span>**Contents at a Glance**

**[Introduction](#page-16-0)**

**Part I: Performing Basic System [Management](#page-18-0) Tasks**

> **CHAPTER 1 Installing Red Hat [Enterprise](#page-19-0) Linux**

**[CHAPTER](#page-21-0) 2 Using Essential Tools**

**CHAPTER 3 Essential File [Management](#page-23-0) Tools**

**[CHAPTER](#page-25-0) 4 Working with Text Files**

**CHAPTER 5 [Connecting](#page-27-0) to Red Hat Enterprise Linux 8**

**CHAPTER 6 User and Group [Management](#page-29-0)**

**CHAPTER 7 Permissions [Management](#page-31-0)**

**CHAPTER 8 [Configuring](#page-33-0) Networking**

**Part II: [Operating](#page-35-0) Running Systems**

**[CHAPTER](#page-36-0) 9 Managing Software**

**[CHAPTER](#page-38-0) 10 Managing Processes**

**[CHAPTER](#page-40-0) 11 Working with Systemd**

**CHAPTER 12 [Scheduling](#page-42-0) Tasks**

**CHAPTER 13 [Configuring](#page-44-0) Logging**

**[CHAPTER](#page-46-0) 14 Managing Storage**

**[CHAPTER](#page-48-0) 15 Managing Advanced Storage**

**Part III: Performing Advanced System [Administration](#page-50-0) Tasks**

**CHAPTER 16 Basic Kernel [Management](#page-51-0)**

**[CHAPTER](#page-53-0) 17 Managing ...**

## <span id="page-8-0"></span>**Table of Contents**

[Introduction](#page-16-0)

**Part I: Performing Basic System [Management](#page-18-0) Tasks**

> **Chapter 1 Installing Red Hat [Enterprise](#page-19-0) Linux**

> > "Do I Know This [Already?"](#page-19-1) Quiz

[Foundation](#page-19-1) Topics

Preparing to Install Red Hat [Enterprise](#page-19-1) Linux

What Is Red Hat [Enterprise](#page-19-1) Linux 8 Server?

Getting the [Software](#page-19-1)

*Using Red Hat [Enterprise](#page-19-1) Linux*

*Using [CentOS](#page-19-1)*

*Other [Distributions](#page-19-1)*

[Understanding](#page-19-1) Access to Repositories

Setup [Requirements](#page-19-1)

Cert Guide [Environment](#page-19-1) Description

Performing a Manual [Installation](#page-19-1)

[Summary](#page-19-1)

Exam [Preparation](#page-19-1) Tasks

Review [Questions](#page-19-1)

[End-of-Chapter](#page-19-1) Lab

### **Chapter 2 Using [Essential](#page-21-0) Tools**

"Do I Know This [Already?"](#page-22-0) Quiz

[Foundation](#page-21-1) Topics

Basic Shell [Skills](#page-21-1)

[Understanding](#page-21-1) Commands

Executing [Commands](#page-21-1)

I/O [Redirection](#page-21-1)

[Using](#page-21-1) Pipes

[History](#page-21-1)

Bash [Completion](#page-21-1)

[Editing](#page-21-1) Files with ...

## <span id="page-10-0"></span>**About the Author**

**Sander van Vugt** is an independent Linux trainer, author, and consultant living in the Netherlands. Sander is the author of the best-selling *Red Hat Certified System Administrator (RHCSA) Complete Video Course* and the *Red Hat Certified Engineer (RHCE) Complete Video Course*. He has also written numerous books about different Linux-related topics and many articles for Linux publications around the world. Sander has been teaching Red Hat, Linux+, and LFCS classes since 1994. As a consultant, he specializes in Linux highavailability solutions and performance optimization. You can find more information about Sander on his website at [http://www.sandervanvugt.com.](http://www.sandervanvugt.com)

For more information about RHCSA certification and additional resources, ...

## <span id="page-11-0"></span>**Dedication**

*This book is dedicated to my family: Florence, Franck, and Alex. Together we've made great accomplishments over the past year.*

## <span id="page-12-0"></span>**Acknowledgments**

This book could not have been written without the help of all the people who contributed to it. I want to thank the people at Pearson, Denise Lincoln and Ellie Bru in particular. We've worked a lot together over the years, and this book is another milestone on our road to success!

## <span id="page-13-0"></span>**About the Technical Reviewer**

**William "Bo" Rothwell**, at the impressionable age of 14, crossed paths with a TRS-80 Micro Computer System (affectionately known as a Trash 80). Soon after, the adults responsible for Bo made the mistake of leaving him alone with the TRS-80. He immediately dismantled it and held his first computer class, showing his friends what made this "computer thing" work.

Since this experience, Bo's passion for understanding how computers work and sharing this knowledge with others has resulted in a rewarding career in IT training. His experience includes Linux, Unix, IT security, DevOps, and programming languages such as Perl, Python, Tcl, and Bash. Bo is the founder and lead instructor of One Course Source, an IT training ...

## <span id="page-14-0"></span>**We Want to Hear from You!**

As the reader of this book, *you* are our most important critic and commentator. We value your opinion and want to know what we're doing right, what we could do better, what areas you'd like to see us publish in, and any other words of wisdom you're willing to pass our way.

We welcome your comments. You can email or write to let us know what you did or didn't like about this book as well as what we can do to make our books better.

*Please note that we cannot help you with technical problems related to the topic of this book.*

When you write, please be sure to include this book's title and author as well as your name and email address. We will carefully review your comments and share them with the author and editors who ...

## <span id="page-15-0"></span>**Reader Services**

Register your copy of *Red Hat RHCSA 8 Cert Guide* at [www.pearsonitcertification.com](http://www.pearsonitcertification.com) for convenient access to downloads, updates, and corrections as they become available. To start the registration process, go to [www.pearsonitcertification.com/register](http://www.pearsonitcertification.com/register) and log in or create an account[\\*.](#page-15-1) Enter the product ISBN 9780135938133 and click Submit. When the process is complete, you will find any available bonus content under Registered Products.

<span id="page-15-2"></span><span id="page-15-1"></span>[\\*](#page-15-2)Be sure to check the box that y ou would like to hear from us to receiv e exclusiv e discounts on future editions of this product.

## <span id="page-16-1"></span><span id="page-16-0"></span>**Introduction**

Welcome to the *Red Hat RHCSA 8 Cert Guide*. The Red Hat exams are some of the toughest in the business, and this guide will be an essential tool in helping you prepare to take the Red Hat Certified System Administrator (RHCSA) exam.

As an instructor with more than 20 years of experience teaching Red Hat Enterprise Linux, I have taken the RHCSA exam (and the RHCE exam) numerous times so that I can keep current on the progression of the exam, what is new, and what is different. I share my knowledge with you in this comprehensive Cert Guide so that you get the guidance you need to pass the RHCSA exam.

The RHCSA exam was recently updated for Red Hat Enterprise Linux 8. This book contains all you need to know to pass the RHCSA exam. As ...

## <span id="page-17-0"></span>**Figure Credits**

Chapter opener images by Charlie Edwards/ Photodisc/Getty Images

[Figures](#page-19-1) 1-1 through [1-15](#page-19-1) © 2019 Red Hat, Inc

[Figures](#page-21-1) 2-1 and [2-2](#page-21-1) © 2019 Red Hat, Inc

[Figures](#page-27-1) 5-1 and [5-2](#page-27-1) © 2019 Red Hat, Inc

[Figures](#page-33-1) 8-1 through [8-5](#page-33-1) © 2019 Red Hat, Inc

[Figure](#page-38-1) 10-1 © 2019 Red Hat, Inc

[Figures](#page-55-0) 18-1 through [18-5](#page-55-0) © 2019 Red Hat, Inc

## <span id="page-18-0"></span>**Part I: Performing Basic System Management Tasks**

## <span id="page-19-1"></span><span id="page-19-0"></span>**Chapter 1. Installing Red Hat Enterprise Linux**

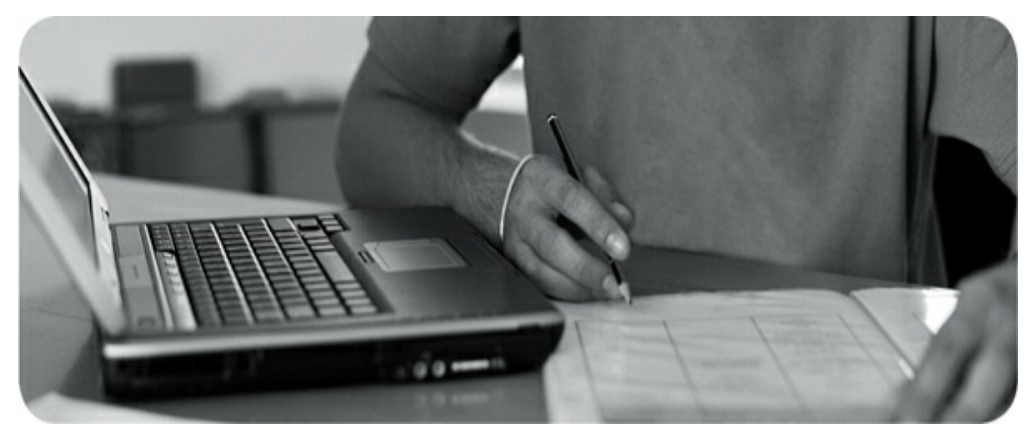

**The following topics are covered in this chapter:**

- Preparing to Install Red Hat [Enterprise](#page-19-1) Linux  $\bullet$
- Performing a Manual [Installation](#page-19-1)

This chapter covers no exam objectives.

To learn how to work with Red Hat Enterprise [Linux](#page-81-0) as an administrator, you first need to install it. This chapter teaches you how to set up an environment in which you can perform all exercises in this book.

On the RHCSA exam, you do not need to install [Red](#page-81-0) Hat Enterprise Linux. However, because you need to install an environment that allows you to test all items

discussed in this book, you start by installing Red Hat Enterprise ...

## <span id="page-21-1"></span><span id="page-21-0"></span>**Chapter 2. Using Essential Tools**

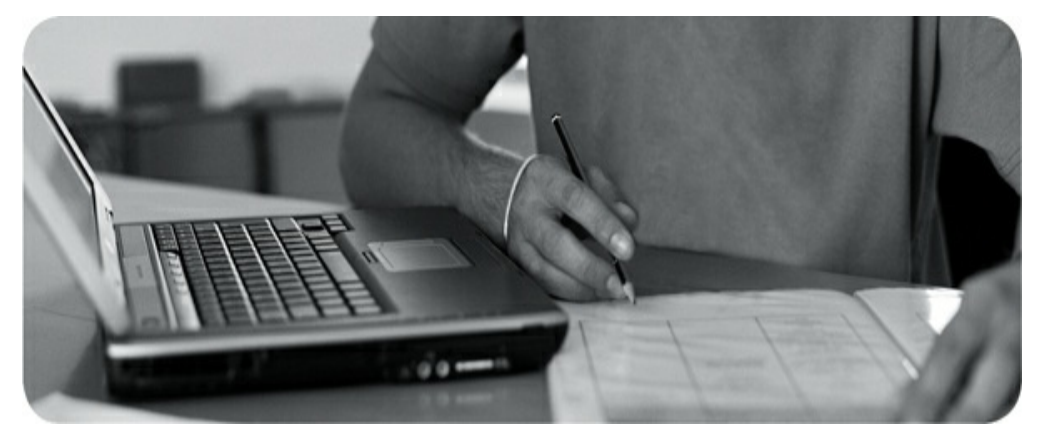

### **The following topics are covered in this chapter:**

- [Basic](#page-21-1) Shell Skills  $\bullet$
- [Editing](#page-21-1) Files with vim
- [Understanding](#page-21-1) the Shell Environment  $\bullet$
- [Finding](#page-21-1) Help  $\bullet$

### **The following RHCSA exam objectives are covered in this chapter:**

- Use input-output redirection  $(>, \gg, |, 2>, \text{etc.})$
- Create and edit text files
- Locate, read, and use system documentation including man, info, and files in /usr/share/doc

This chapter is dedicated to coverage of the basic Linux

skills that everyone should have before attempting to take the RHCSA exam.

### <span id="page-22-0"></span>**"DO I KNOW THIS ALREADY?" QUIZ**

The "Do I Know This Already?" quiz allows you to assess whether you should ...

## <span id="page-23-1"></span><span id="page-23-0"></span>**Chapter 3. Essential File Management Tools**

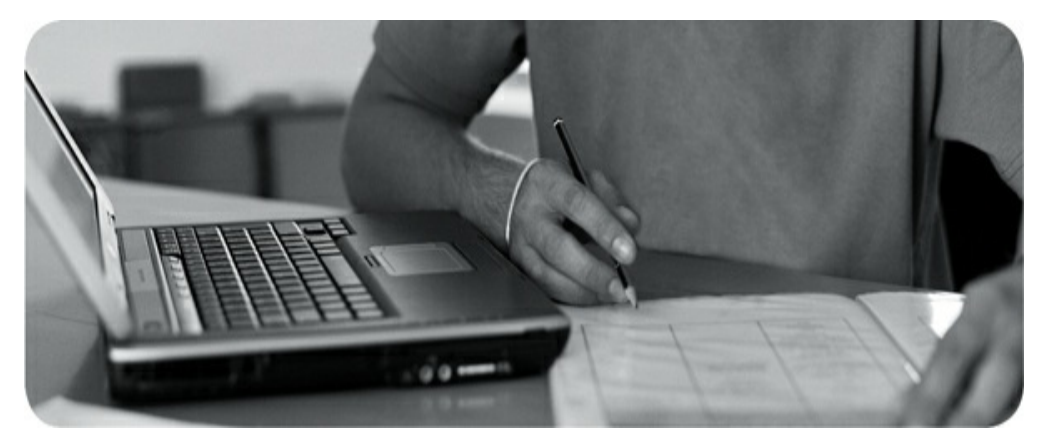

### **This chapter covers the following subjects:**

- Working with the File System [Hierarchy](#page-23-1)  $\bullet$
- [Managing](#page-23-1) Files  $\bullet$
- [Using](#page-23-1) Links  $\bullet$
- Working with Archives and [Compressed](#page-23-1) Files  $\bullet$

### **The following RHCSA exam objectives are covered in this chapter:**

- Create, delete, copy, and move files and directories
- Archive, compress, unpack, and uncompress files using **[tar](#page-81-0)**, **star**, **[gzip](#page-81-0)**, and **bzip2**
- Create hard and soft links

Linux is a file-oriented operating system. That means

that many things an administrator has to do on Linux can be traced down to managing files on the Linux operating system. Also, when using hardware devices, files are involved. ...

## <span id="page-25-1"></span><span id="page-25-0"></span>**Chapter 4. Working with Text Files**

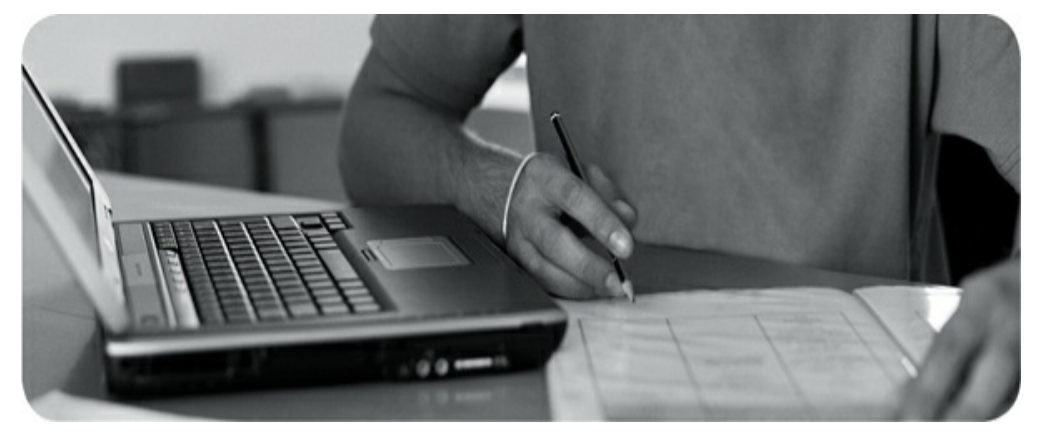

**The following topics are covered in this chapter:**

- Using Common Text [File–Related](#page-25-1) Tools  $\bullet$
- A Primer to Using Regular [Expressions](#page-25-1)
- Using **grep** to [Analyze](#page-25-1) Text  $\bullet$
- Working with Other Useful Text [Processing](#page-25-1) Utilities  $\bullet$

**The following RHCSA exam objectives are covered in this chapter:**

- Use **grep** and regular expressions to analyze text
- Create and edit text files

Since the early days of UNIX, working with text files has been an important administrator skill. Even on modern

Linux versions such as Red Hat Enterprise Linux 8, working with text files is still an important skill. By applying the correct tools, you'll easily find ...

## <span id="page-27-1"></span><span id="page-27-0"></span>**Chapter 5. Connecting to Red Hat Enterprise Linux 8**

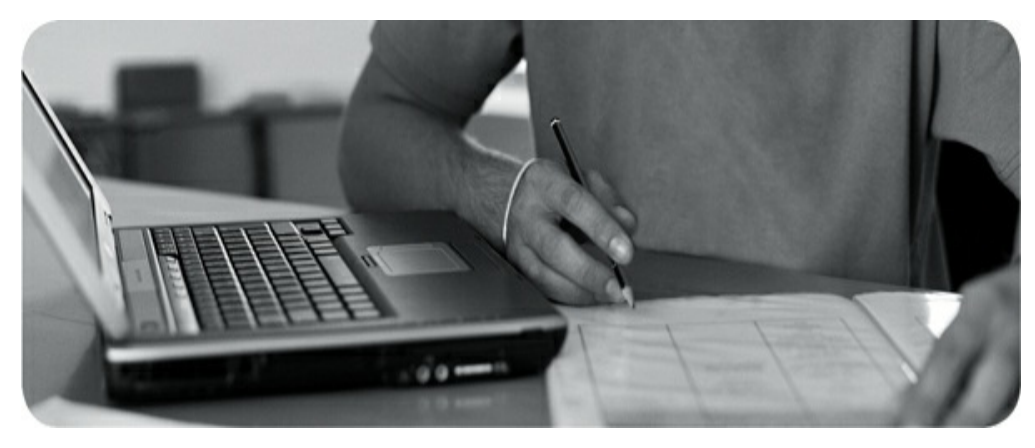

### **The following topics are covered in this chapter:**

- Working on Local [Consoles](#page-27-1)  $\bullet$
- Using SSH and Related [Utilities](#page-27-1)  $\bullet$

### **The following RHCSA exam objectives are covered in this chapter:**

- Access remote systems using SSH  $\bullet$
- Log in and switch users in multiuser targets
- Boot, reboot, and shut down a system normally
- Securely transfer files between systems  $\bullet$
- Configure key-based authentication for SSH

You have already learned how to log in on Linux from a

graphical environment. In this chapter, you learn about some other methods to access a Linux shell and start working. You learn how to work from local consoles ...

## <span id="page-29-1"></span><span id="page-29-0"></span>**Chapter 6. User and Group Management**

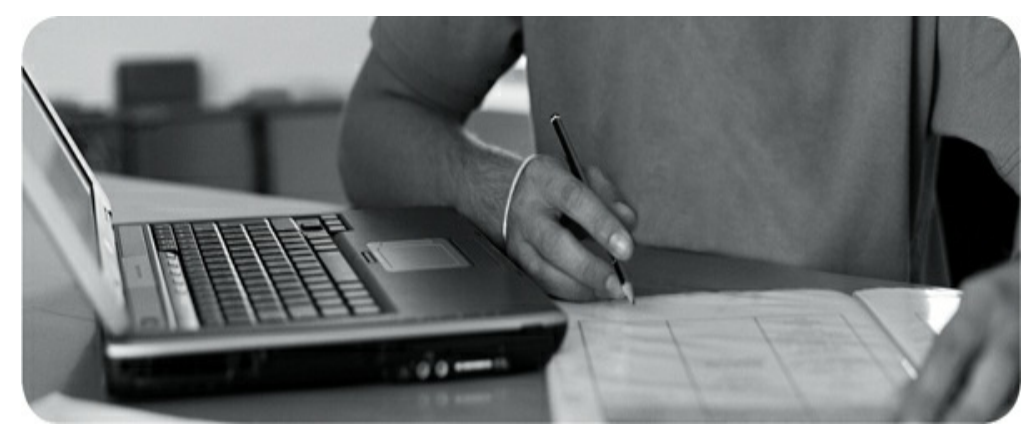

### **The following topics are covered in this chapter:**

- [Different](#page-29-1) User Types  $\bullet$
- Creating and [Managing](#page-29-1) User Accounts  $\bullet$
- Creating and [Managing](#page-29-1) Group Accounts  $\bullet$

### **The following RHCSA exam objectives are covered in this chapter:**

- Create, delete, and modify local user accounts  $\bullet$
- Change passwords and adjust password aging for local user accounts
- Create, delete, and modify local groups and group memberships
- Configure superuser access

On a Linux system, a wide variety of processes are

normally being used. These processes need access to specific resources on the Linux system. To determine how these resources can be accessed, a ...

## <span id="page-31-1"></span><span id="page-31-0"></span>**Chapter 7. Permissions Management**

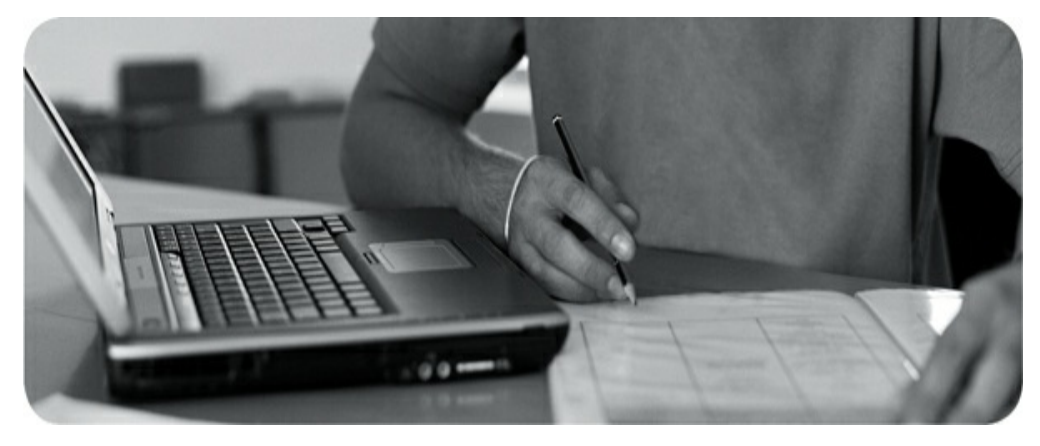

#### **The following topics are covered in this chapter:**

- Managing File [Ownership](#page-31-1)  $\bullet$
- Managing Basic [Permissions](#page-31-1)  $\bullet$
- Managing Advanced [Permissions](#page-31-1)  $\bullet$
- [Managing](#page-31-1) ACLs  $\bullet$
- Setting Default [Permissions](#page-31-1) with **umask**  $\bullet$
- Working with [User-Extended](#page-31-1) Attributes  $\bullet$

### **The following RHCSA exam objectives are covered in this chapter:**

- List, set, and change standard ugo/rwx permissions  $\bullet$
- Create and configure set-GID directories for collaboration  $\bullet$
- Create and manage access control lists

Diagnose and correct file permission problems

To get access to files on Linux, permissions are used. These permissions are assigned to three entities: the file owner, the group ...

## <span id="page-33-1"></span><span id="page-33-0"></span>**Chapter 8. Configuring Networking**

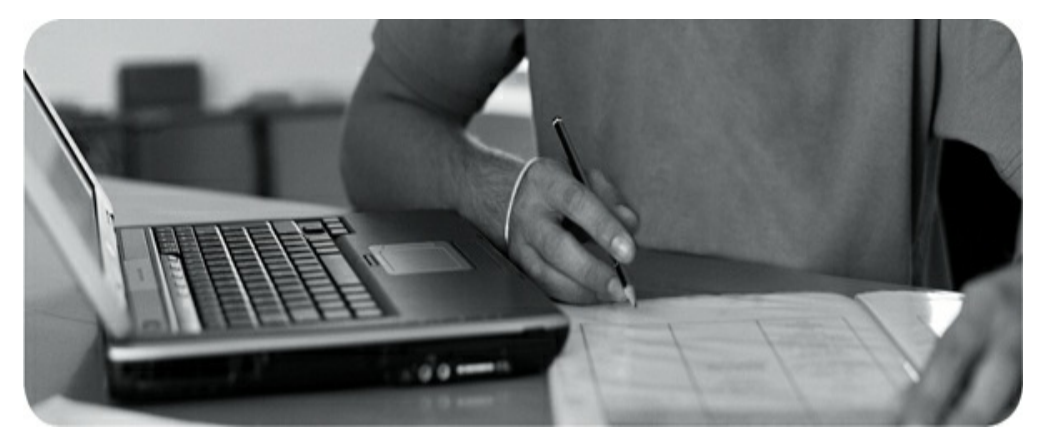

### **This chapter covers the following subjects:**

- Networking [Fundamentals](#page-33-1)  $\bullet$
- [Managing](#page-33-1) Network Addresses and Interfaces  $\bullet$
- Validating Network [Configuration](#page-33-1)  $\bullet$
- Managing Network [Configuration](#page-33-1) with **nmtui** and **nmcli**  $\bullet$

**The following RHCSA exam objectives are covered:**

- Configure IPv4 and IPv6 addresses
- Configure hostname resolution

Networking is one of the most essential items on a modern server. On RHEL 8, networking is managed by

the NetworkManager service, and with the release of RHEL 7, some completely new tools were introduced to help manage networks. If you have already worked with networking on RHEL 6 and older, you will ...

## <span id="page-35-0"></span>**Part II: Operating Running Systems**
## <span id="page-36-0"></span>**Chapter 9. Managing Software**

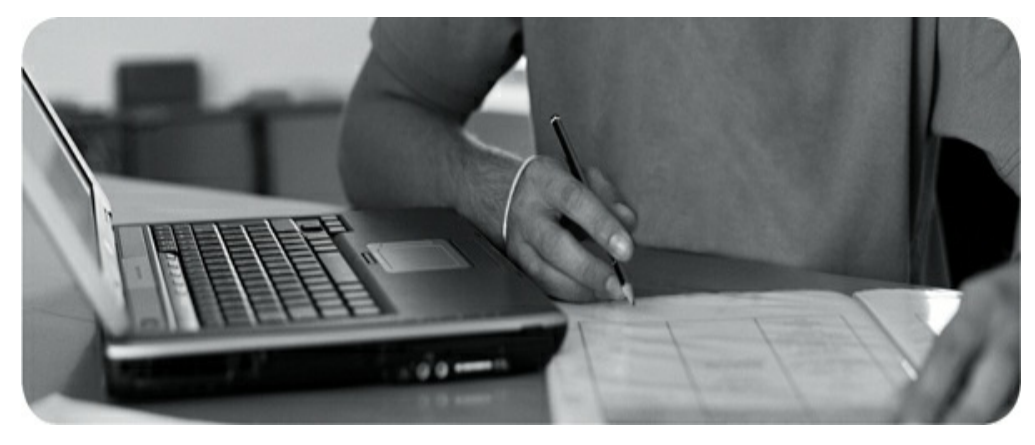

**The following topics are covered in this chapter:**

- [Managing](#page-36-0) Software Packages with YUM  $\bullet$
- [Using](#page-36-0) **yum**
- [Managing](#page-36-0) Package Module Streams  $\bullet$
- [Managing](#page-36-0) Software Packages with RPM  $\bullet$

**The following RHCSA exam objectives are covered in this chapter:**

- Install and update software packages from Red Hat Network, a remote [repository](#page-81-0), or from the local file system
- Work with package module streams

Managing software packages is an important task for an administrator of Red Hat Enterprise Linux. In this

chapter, you learn how to manage software packages from the command line by using the **[yum](#page-81-0)** utility. You also learn which role repositories ...

## <span id="page-38-0"></span>**Chapter 10. Managing Processes**

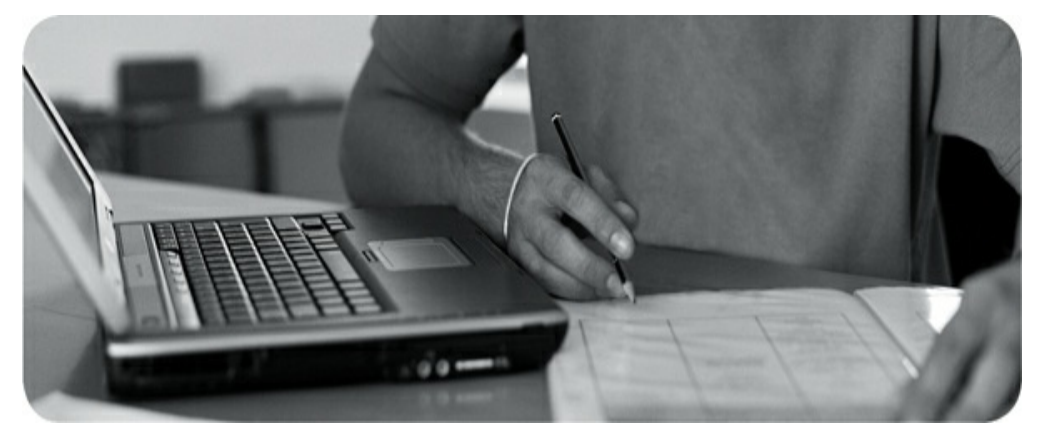

#### **The following topics are covered in this chapter:**

- Introduction to Process [Management](#page-38-0)  $\bullet$
- [Managing](#page-38-0) Shell Jobs  $\bullet$
- Using Common [Command-Line](#page-38-0) Tools for Process Management  $\bullet$
- Using **top** to Manage [Processes](#page-38-0)  $\bullet$
- Using **tuned** to Optimize [Performance](#page-38-0)  $\bullet$

#### **The following RHCSA exam objectives are covered in this chapter:**

- Identify CPU/memory-intensive processes and kill processes
- Adjust process scheduling

Process management is an important task for a Linux

administrator. In this chapter, you learn what you need to know to manage processes from a perspective of daily operation of a server. You'll learn how to work with shell jobs and generic ...

# <span id="page-40-0"></span>**Chapter 11. Working with Systemd**

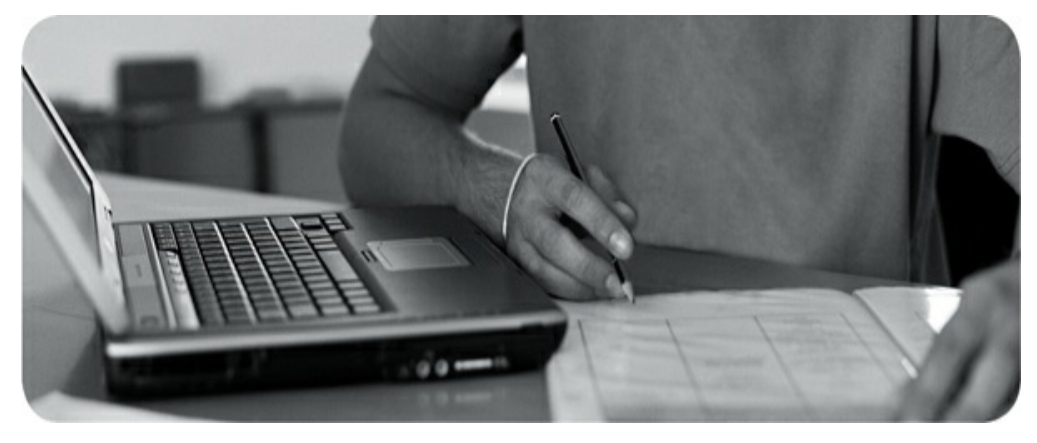

#### **The following topics are covered in this chapter:**

- [Understanding](#page-40-0) Systemd  $\bullet$
- [Managing](#page-40-0) Units Through Systemd  $\bullet$

#### **The following RHCSA exam objective is covered in this chapter:**

Start and stop services and configure services to start automatically at boot

In this chapter, you'll learn about Systemd, which is the system and service manager used on RHEL 8. You'll read about all the things that Systemd can do, and once you have a good general understanding, you'll learn how to work with Systemd services. Systemd is also involved

in booting your system in a desired state, which is called a [target](#page-81-0). That topic is covered ...

## <span id="page-42-0"></span>**Chapter 12. Scheduling Tasks**

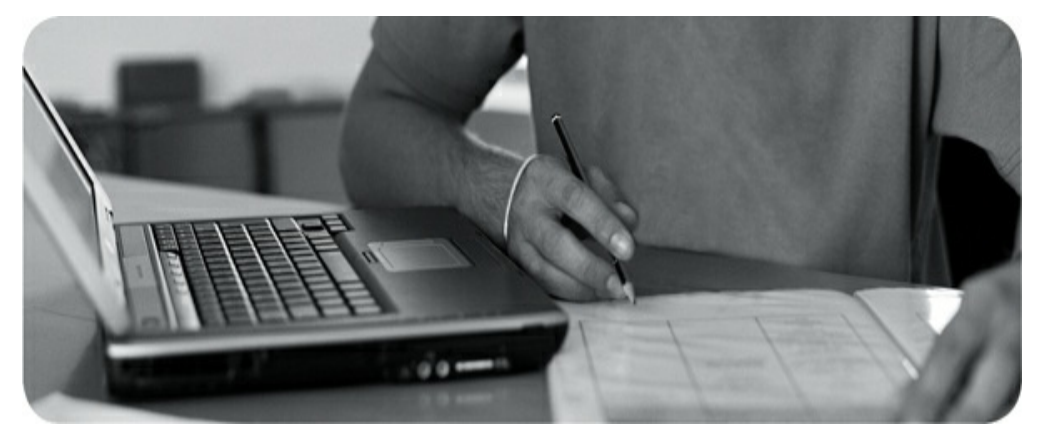

**The following topics are covered in this chapter:**

- [Configuring](#page-42-0) Cron to Automate Recurring Tasks  $\bullet$
- [Configuring](#page-42-0) At to Schedule Future Tasks

**The following RHCSA exam objective is covered in this chapter:**

Schedule tasks using at and cron

On a Linux server it is important that certain tasks run at certain times. This can be done by using the At and Cron services, which can be configured to run tasks in the future. The At service is for executing future tasks once only, and the Cron service is for recurring regular tasks. In this chapter you learn how to configure both.

### **"DO I KNOW THIS ALREADY?" QUIZ**

The "Do I Know ...

# <span id="page-44-0"></span>**Chapter 13. Configuring Logging**

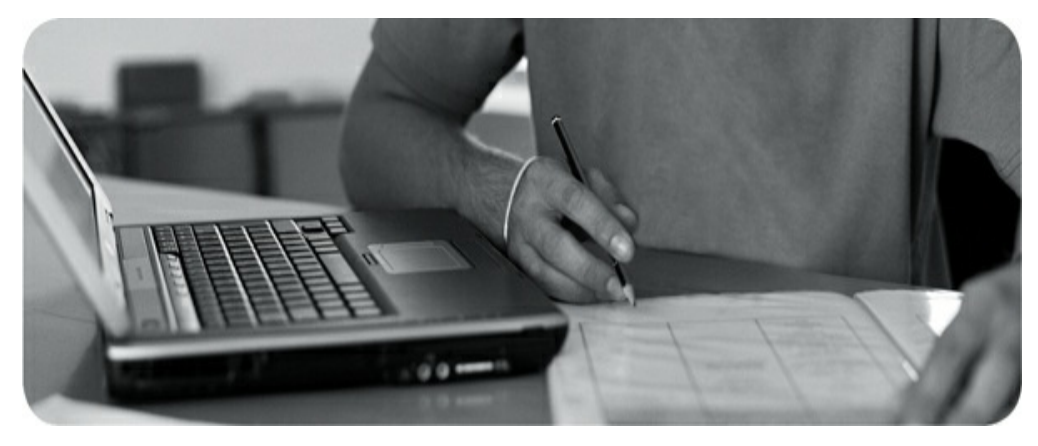

#### **The following topics are covered in this chapter:**

- [Understanding](#page-44-0) System Logging  $\bullet$
- [Configuring](#page-44-0) rsyslogd
- [Rotating](#page-44-0) Log Files  $\bullet$
- [Working](#page-44-0) with journald  $\bullet$

**The following RHCSA exam objectives are covered in this chapter:**

- Locate and interpret system log files and journals
- Preserve system journals

Analyzing log files is an important system administrator task. If anything goes wrong on a Linux system, the

answer is often in the log files. On RHEL 8, two different log systems are used side by side, and it is important to know which information can be found where. This chapter teaches you all about it. You learn how to read ...

## <span id="page-46-1"></span><span id="page-46-0"></span>**Chapter 14. Managing Storage**

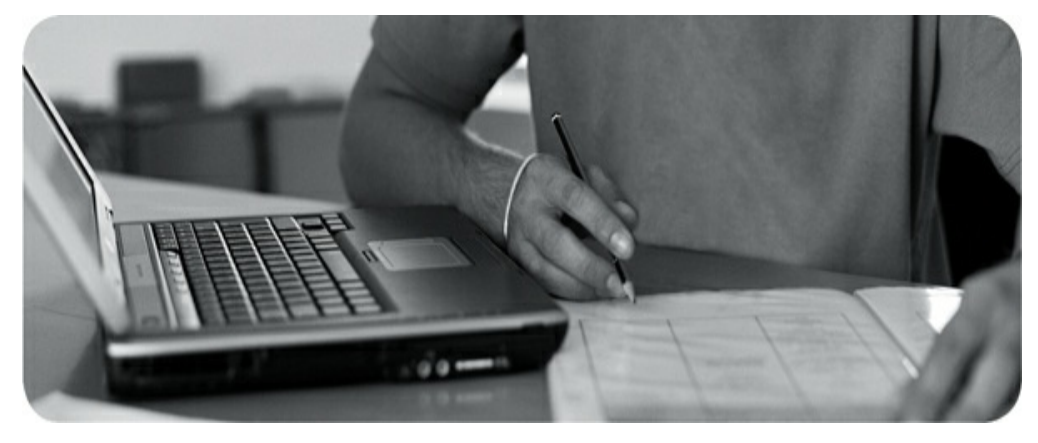

#### **The following topics are covered in this chapter:**

- [Understanding](#page-46-0) MBR and GPT Partitions  $\bullet$
- [Managing](#page-46-0) Partitions and File Systems  $\bullet$
- [Mounting](#page-46-0) File Systems  $\bullet$

#### **The following RHCSA exam objectives are covered in this chapter:**

- List, create, delete partitions on [MBR](#page-81-0) and GPT disks
- Configure systems to mount file systems at boot by universally unique ID (UUID) or [label](#page-81-0)
- Add new partitions and logical volumes, and swap to a system nondestructively
- Create, mount, unmount, and use [vfat](#page-81-0), [ext4](#page-81-0), and xfs file systems  $\bullet$

Working with storage is an important task for a Linux administrator. In this chapter, you acquire the first set of essential ...

# <span id="page-48-0"></span>**Chapter 15. Managing Advanced Storage**

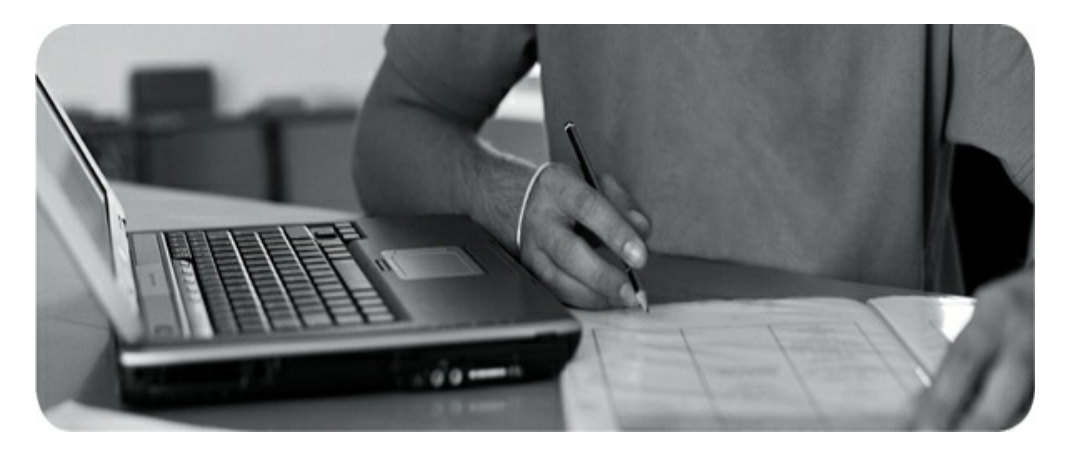

#### **The following topics are covered in this chapter:**

- [Understanding](#page-48-0) LVM  $\bullet$
- Creating LVM Logical [Volumes](#page-48-0)  $\bullet$
- Resizing LVM Logical [Volumes](#page-48-0)  $\bullet$
- [Configuring](#page-48-0) Stratis  $\bullet$
- [Configuring](#page-48-0) VDO  $\bullet$

#### **The following RHCSA exam objectives are covered in this chapter:**

- Create and remove physical volumes  $\bullet$
- Assign physical volumes to volume groups  $\bullet$
- Create and delete logical volumes  $\bullet$
- Extend existing logical volumes  $\bullet$

- Configure disk compression
- Manage layered storage

In [Chapter](#page-46-1) 14, ["Managing](#page-46-1) Storage," you learned how to manage partitions on a hard disk. Creating multiple partitions on a disk is useful because it enables you to keep different data types ...

# **Part III: Performing Advanced System Administration Tasks**

# <span id="page-51-0"></span>**Chapter 16. Basic Kernel Management**

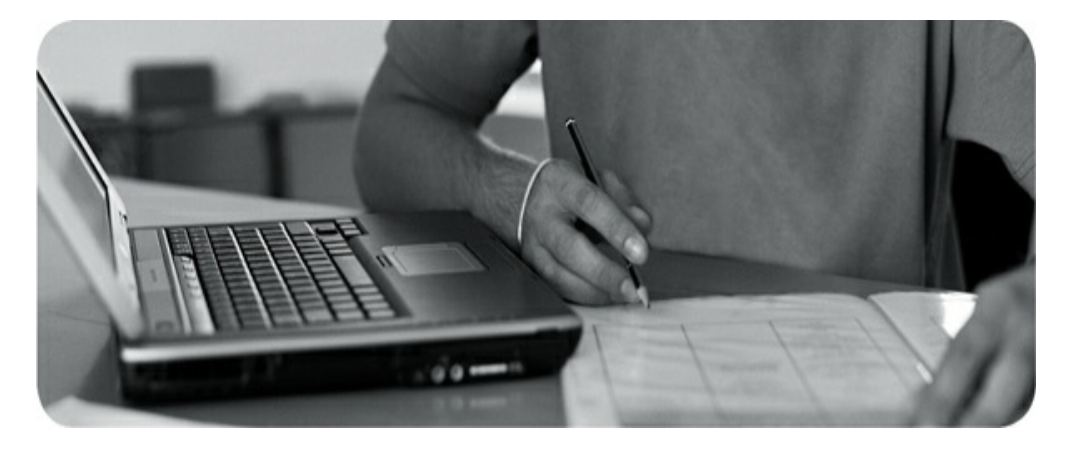

**The following topics are covered in this chapter:**

- [Understanding](#page-51-0) the Role of the Linux Kernel
- [Working](#page-51-0) with Kernel Modules
- [Upgrading](#page-51-0) the Linux Kernel

**The Linux [kernel](#page-81-0) is the heart of the Linux operating system. It takes care of many things, including hardware management. In this chapter, you learn all you need to know about the Linux kernel from an RHCSA perspective. In fact, you even learn a bit more. This chapter includes information about topics that are not on the current list of RHCSA objectives. I think it is good to know about these topics anyway. Any serious Linux administrator should be able to ...**

# <span id="page-53-1"></span><span id="page-53-0"></span>**Chapter 17. Managing and Understanding the Boot Procedure**

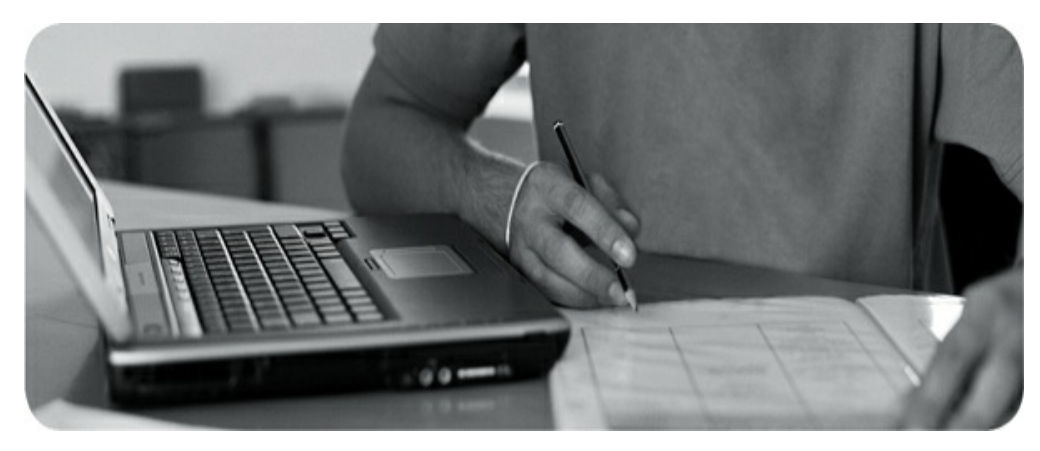

**The following topics are covered in this chapter:**

- [Managing](#page-53-0) Systemd Targets
- [Working](#page-53-0) with GRUB 2  $\bullet$

**The following RHCSA exam objectives are covered in this chapter:**

- Configure systems to boot into a specific target automatically  $\bullet$
- Modify the system bootloader

In this chapter, you learn how the boot procedure on Red Hat Enterprise Linux is organized. In the first part of this chapter, you learn about Systemd targets and

how you can use them to boot your Linux system into a specific state. The second part of this chapter discusses GRUB2 and how to apply changes to the GRUB 2 boot loader. [Troubleshooting](#page-81-0) ...

# <span id="page-55-0"></span>**Chapter 18. Essential Troubleshooting Skills**

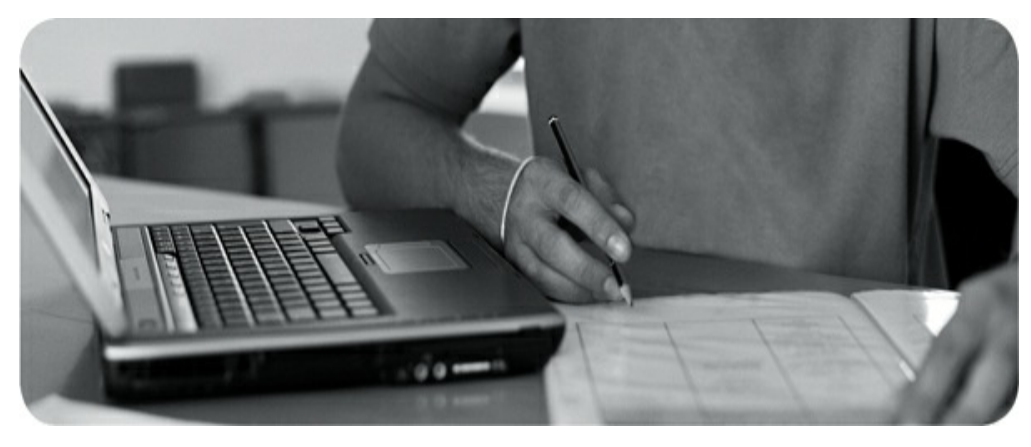

#### **The following topics are covered in this chapter:**

- [Understanding](#page-55-0) the RHEL 8 Boot Procedure
- Passing Kernel Boot [Arguments](#page-55-0)  $\bullet$
- Using a [Rescue](#page-55-0) Disk
- Fixing [Common](#page-55-0) Issues  $\bullet$
- [Recovering](#page-55-0) Access to a Virtual Machine  $\bullet$

### **The following RHCSA exam objectives are covered in this chapter:**

- Boot systems into different targets manually  $\bullet$
- $\bullet$ Interrupt the boot process in order to gain access to a system

In [Chapter](#page-53-1) 17, "Managing and [Understanding](#page-53-1) the Boot Procedure," you learned how a RHEL 8 server boots and which role the boot loader GRUB 2 and Systemd play in that process. In this chapter, you learn what you can do when common ...

# <span id="page-57-0"></span>**Chapter 19. An Introduction to Bash Shell Scripting**

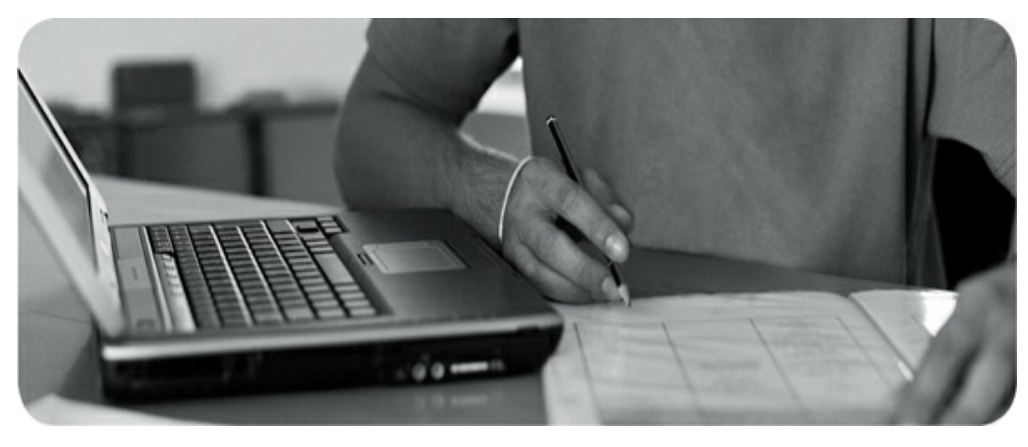

**The following topics are covered in this chapter:**

- [Understanding](#page-57-0) Shell Scripting Core Elements  $\bullet$
- Using [Variables](#page-57-0) and Input
- Using [Conditional](#page-57-0) Loops

Shell scripting is a science all by itself. You do not learn about all the nuts and bolts related to this science in this chapter. Instead, you learn how to apply basic shell scripting elements, which allows you to write a simple shell script and analyze what is happening in a shell script.

### **"DO I KNOW THIS ALREADY?"**

### **QUIZ**

The "Do I Know This Already?" quiz allows you to assess whether you should read this entire chapter thoroughly or jump to the "Exam ...

# **Part IV: Managing Network Services**

### <span id="page-60-0"></span>**Chapter 20. Configuring SSH**

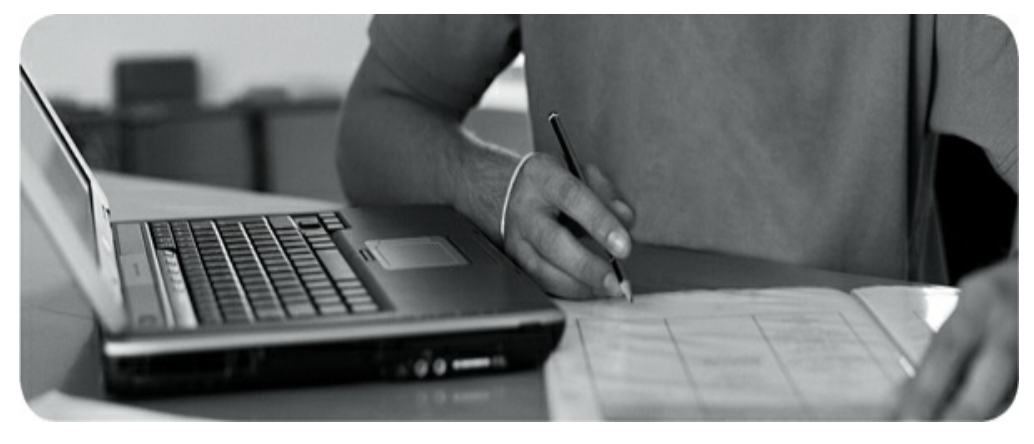

#### **The following topics are covered in this chapter:**

- [Hardening](#page-60-0) the SSH Server
- Using Other Useful sshd [Options](#page-60-0)
- Configuring Key-Based [Authentication](#page-60-0) with Passphrases

### **The following RHCSA exam objective is covered in this chapter:**

Configure key-based authentication for SSH

Secure Shell (SSH) is among the most important utilities that system administrators use. In [Chapter](#page-27-0) 5, "[Connecting](#page-27-0) to Red Hat Enterprise Linux 8," you

learned how to use SSH to connect to a server using a password or key-based authentication. In this chapter, you learn about some of the more advanced configuration settings.

### **"DO I KNOW THIS ALREADY?" ...**

# <span id="page-62-0"></span>**Chapter 21. Managing Apache HTTP Services**

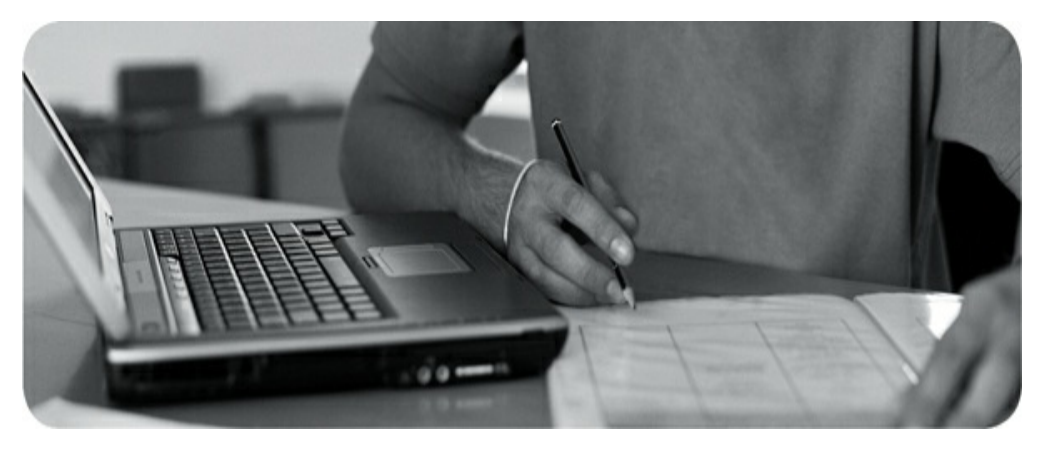

#### **The following topics are covered in this chapter:**

- [Configuring](#page-62-0) a Basic Apache Server  $\bullet$
- [Understanding](#page-62-0) Apache Configuration Files
- [Creating](#page-62-0) Apache Virtual Hosts  $\bullet$

#### **The following RHCSA exam objectives are covered in this chapter:**

No RHCSA exam objectives relate directly to Apache, but minimal Apache knowledge is required to master the SELinux-related objectives.

This is the only chapter in this book that discusses a subject that is not even listed in the RHCSA objectives. However, for a Red Hat server administrator, it is

important to know how to deal with the Apache web service. In following chapters, you ...

## <span id="page-64-1"></span><span id="page-64-0"></span>**Chapter 22. Managing SELinux**

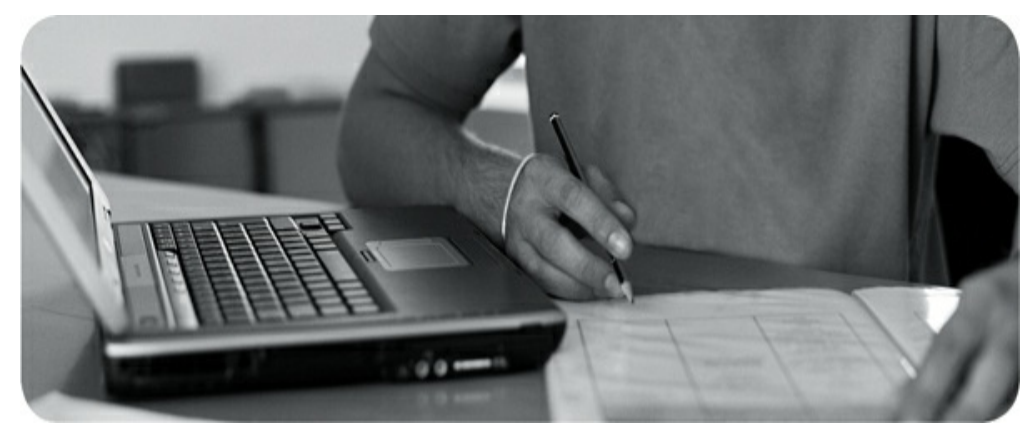

#### **The following topics are covered in this chapter:**

- [Understanding](#page-64-0) SELinux Working Modes
- [Understanding](#page-64-0) Context Settings and the Policy  $\bullet$
- [Restoring](#page-64-0) Default File Contexts
- Using Boolean Settings to Modify [SELinux](#page-64-0) Settings  $\bullet$
- [Diagnosing](#page-64-0) and Addressing SELinux Policy Violations  $\bullet$

### **The following RHCSA exam objectives are covered in this chapter:**

- Set enforcing and permissive modes for SELinux
- List and identify SELinux file and process context  $\bullet$
- Restore default file contexts  $\bullet$

- Use boolean settings to modify system SELinux settings
- Diagnose and address routine SELinux policy violations

Since the earliest days of Linux, file permissions ...

# <span id="page-66-0"></span>**Chapter 23. Configuring a Firewall**

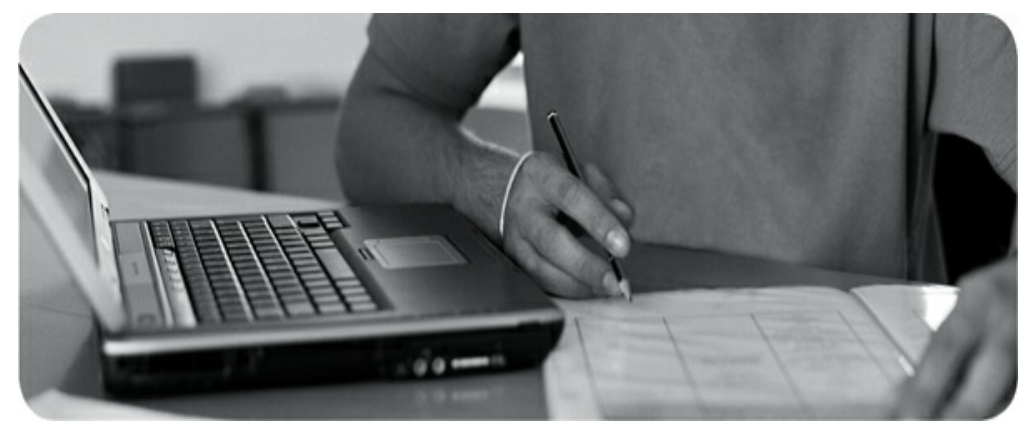

**The following topics are covered in this chapter:**

- [Understanding](#page-66-0) Linux Firewalling  $\bullet$
- Working with [Firewalld](#page-66-0)  $\bullet$

### **The following RHCSA exam objective is covered in this chapter:**

Restrict network access using firewall-cmd/firewall

If a server is connected to the Internet, it needs to be protected against unauthorized access. SELinux is one part of this protection as discussed in [Chapter](#page-64-1) 22, "[Managing](#page-64-1) SELinux"), and a [firewall](#page-81-0) is the second part.

The Linux kernel implements firewalling via the [netfilter](#page-81-0) framework. To configure which packets are allowed and which are not, [Firewalld](#page-81-0) is the default solution in RHEL 8. ...

## <span id="page-68-0"></span>**Chapter 24. Accessing Network Storage**

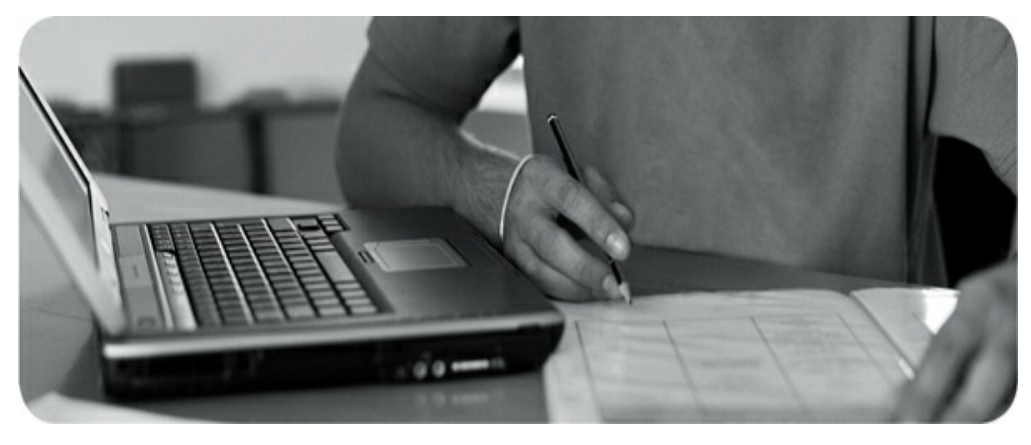

### **The following topics are covered in this chapter:**

- Using NFS [Services](#page-68-0)
- Using CIFS [Services](#page-68-0)
- [Mounting](#page-68-0) Remote File Systems Through fstab
- Using [Automount](#page-68-0) to Mount Remote File Systems  $\bullet$

### **The following RHCSA exam objective is covered in this chapter:**

Mount and unmount network file systems using NFS

The RHCSA exam requires that you know how to access network storage. This encompasses different topics.

We'll discuss accessing network storage that has been provided through [CIFS](#page-81-0) and [NFS.](#page-81-0) You'll learn how to mount network storage through the fstab file, as well as how to automatically mount this storage using [automount](#page-81-0) ...

## <span id="page-70-0"></span>**Chapter 25. Configuring Time Services**

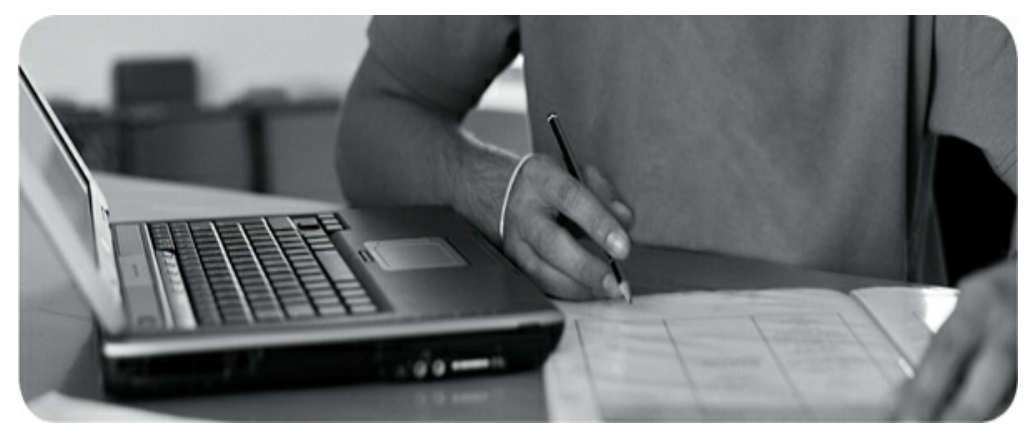

#### **The following topics are covered in this chapter:**

- [Understanding](#page-70-0) Local Time
- Using [Network](#page-70-0) Time Protocol
- Managing Time on Red Hat [Enterprise](#page-70-0) Linux

### **The following RHCSA exam objective is covered in this chapter:**

Configure time service clients

An increasing number of services offered through Linux servers depend on the correct configuration of time on the server. Think of services such as database

synchronization, Kerberos authentication, and more. In this chapter, you learn how time is configured on a Linux server.

### **"DO I KNOW THIS ALREADY?" QUIZ**

The "Do I Know This Already?" quiz allows you to assess whether ...
# **Chapter 26. Final Preparation**

Congratulations! You made it through the book, and now it's time to finish getting ready for the RHCSA exam. This chapter helps you get ready to take and pass the exam. In this chapter, you learn more about the exam process and how to register for the exam. You also get some useful tips that will help you avoid some common pitfalls while taking the exam.

### **GENERAL TIPS**

In this section, you get some general tips about the exam. You learn how to verify your exam readiness, how to register for the exam, and what to do on the exam.

### **Verifying Your Readiness**

Only register for the exam when you think that you are ready to pass it. This book contains a lot of material to help you verify your exam readiness. To start with, ...

# **Chapter 27. Theoretical Pre-Assessment Exam**

This chapter provides an RHCSA theoretical preassessment exam to help you determine what you know and what you do not know. This theoretical exam is provided so that you can assess your skills and determine the best route forward for studying for the exam.

The RHCSA exam is a 100% practical exam. Therefore, you need to work on actual configuration tasks, and you must deliver a working configuration at the end of the exam. Therefore, passing this practical exam requires that you have a working knowledge of RHEL 8. This chapter helps you check whether you have the requisite knowledge.

In the following pre-exam theoretical exam, you are asked how you would approach some essential tasks. The purpose is ...

# **Part V: RHCSA RHEL 8 Practice Exams**

# **RHCSA Practice Exam A**

### **GENERAL NOTES**

Here are some tips to ensure your exam starts with a clean environment:

- You do not need external servers or resources.
- Do *not* register or connect to external repositories.
- Install a new VM according to the instructions in each practice exam.
- No sample solutions are provided for these practice exams. On the real exam, you need to be able to verify the solutions for yourself as well.
- You should be able to complete each exam within two hours.
- 1. Install a RHEL 8 or CentOS 8 virtual machine that meets the following requirements:
	- 1. 2 GB of RAM
	- 2. 20 GB of disk space using default partitioning
	- 3. One additional 20-GB disk that does not have any partitions installed
	- 4. Server with GUI installation pattern
- 2. Create user **student ...**

# **RHCSA Practice Exam B**

### **GENERAL NOTES**

Here are some tips to ensure your exam starts with a clean environment:

- You do not need external servers or resources.
- Do not register or connect to external repositories.
- Install a new VM according to the instructions in each practice exam.
- No sample solutions are provided for these practice exams. On the real exam, you need to be able to verify the solutions for yourself as well.
- You should be able to complete each exam within two hours.
- 1. Install a RHEL 8 or CentOS 8 virtual machine that meets the following requirements:
	- 1. 2 GB of RAM
	- 2. 20 GB of disk space using default partitioning
	- 3. One additional 20-GB disk that does not have partitions installed
	- 4. Server with GUI installation pattern
- 2. Create user **student ...**

# <span id="page-79-0"></span>**Appendix A. Answers to the "Do I Know This Already?" Quizzes and Review Questions**

### **ANSWERS TO THE "DO I KNOW THIS ALREADY" QUIZZES**

### **Chapter 1**

- **[1.](#page-19-0)** A. Fedora is an experimental/enthusiast version containing many components that may or may not make it into the RHEL distribution tree and onto the RHCSA exam.
- **[2](#page-19-0).** D. All RHEL software updates are made available in CentOS as well.
- **[3](#page-19-0).** A. In particular, when working with virtual machines, you'll be happy to have a GUI at your disposal.
- **[4](#page-19-0).** C. XFS is used as the default file system. When

Red Hat decided which file system to use as the default file system, Btrfs was not stable enough yet.

- **[5](#page-19-0).** A. The size of an XFS file system cannot be reduced.
- **[6](#page-19-0).** C. The Fedora project tries to make a stable distribution as ...

# **Glossary**

**\$PATH** A variable that contains a list of directories that are searched for executable files when a user enters a command.

**.** The current directory. Its value can be requested using the **pwd** command.

## **A**

**absolute filename** A filename that is complete and starts with the name of the root directory, including all directories up to the current file or directory.

**access control list (ACL)** In Linux permissions, a system that makes it possible to grant permissions to more than one user and more than one group. Access control lists also allow administrators to set default permissions for specific directories.

**anacron** A service that ensures that vital cron jobs can be executed when the server is down at the moment that the job normally should be ...

# **Index**

### **SYMBOLS**

& (ampersand) command, [237-238](#page-38-0) \ (backslash) escape character, [433](#page-57-0) ~/.bash\_profile, [43](#page-21-0)  $\sim$ /.bashrc, [43](#page-21-0) /boot directory, [56](#page-23-0)–[57](#page-23-0) /dev directory, [56](#page-23-0) . (dot), [553](#page-79-0), [91](#page-25-0) /etc directory, [56](#page-23-0) /etc/anacrontab, [278](#page-42-0)–[279](#page-42-0) /etc/bashrc, [43](#page-21-0) /etc/crontab file, managing, [276](#page-42-0)–[278](#page-42-0) /etc/default/grub, [395](#page-53-0) /etc/default/useradd, [132–133](#page-29-0) /etc/dracut.conf, [412](#page-55-0)–[413](#page-55-0) /etc/fstab, [332](#page-46-0)–[335](#page-46-0) NFS share mounting, [520–521](#page-68-0)

Samba share mounting, [521](#page-68-0) /etc/group, [136–137](#page-29-0) /etc/gshadow, [137](#page-29-0) /etc/hosts, [191](#page-33-0)–[192](#page-33-0) /etc/httpd, [464](#page-62-0)–[465](#page-62-0) /etc/httpd/conf/httpd.conf, [460–463](#page-62-0) /etc/issue, [43](#page-21-0) /etc/login.defs, [133](#page-29-0) /etc/logrotate.conf, [298](#page-44-0) /etc/motd, [43](#page-21-0) /etc/passwd, [89](#page-25-0) fields, [128](#page-29-0)–[129](#page-29-0) modifying, [131](#page-29-0) /etc/profile, [43](#page-21-0) /etc/shadow fields, [129](#page-29-0)–[130](#page-29-0) modifying, [131](#page-29-0) /etc/sysconfig/selinux, [476](#page-64-0) /etc/systemd/journald.conf, ...

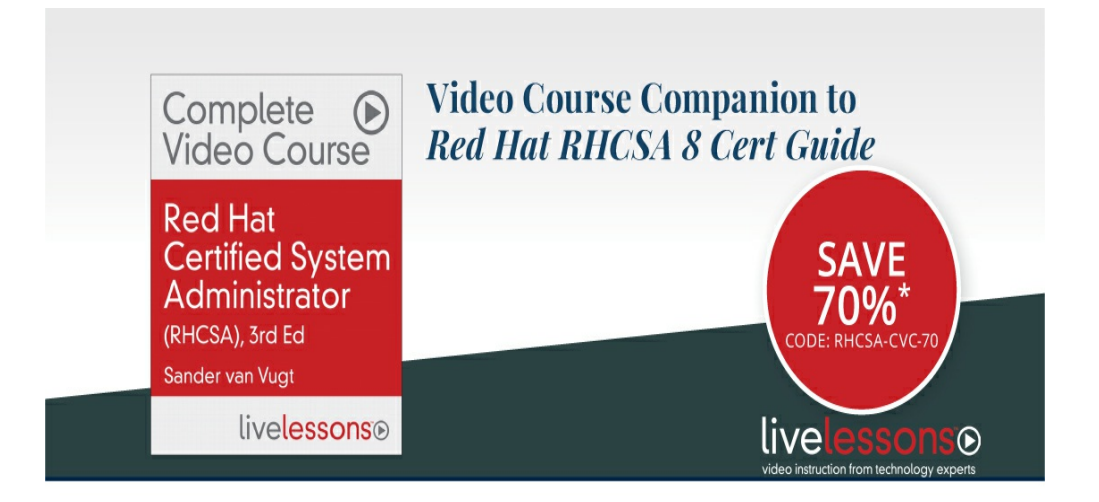

Red Hat Certified System Administrator (RHCSA) Complete Video Course, 3rd

Edition has more than 16 hours of comprehensive video training-including whiteboard concept teaching, live CLI work, screencast teaching, and handson labs-so you have everything you need to prepare for RHCSA success. This new edition of the best-selling RHCSA Complete Video Course is fully updated for the RHEL 8 version of the exam. The combination of video, labs, practice exams, and virtual machines is a unique offering that gives you a full toolkit to learn and excel on your exam.

- Module 1: Performing Basic System Management Tasks
- Module 2: Operating Running Systems
- Module 3: Performing Advanced System Administration Tasks
- Module 4: Managing Network Services
- · Module 5: Sample Exam

#### Save 70%\*-Use coupon code RHCSA-CVC-70 pearsonlTcertificaton.com/rhcsa/video

\*Discount code RHCSA-CVC-70 confers a 70% discount off the list price of featured video when purchased on pearson/Tcertification.com. Offer is subject to change.

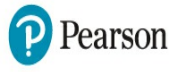

**PEARSON** IT CERTIFICATION

# **RHCSA Practice Exam C**

### **GENERAL NOTES**

Here are some tips to ensure your exam starts with a clean environment:

- You do not need any external servers or resources.
- Do *not* register or connect to any external repositories.
- Install a new VM according to the instructions in each practice exam.
- No sample solutions are provided for these practice exams. On the real exam, you need to be able to verify the solutions for yourself as well.
- You should be able to complete each exam within two hours.
- 1. Install a RHEL 8 or CentOS 8 virtual machine that meets the following requirements:
	- 1. 2 GB of RAM
	- 2. 20 GB of disk space using default partitioning
	- 3. One additional 20-GB disk that does not have any partitions installed
	- 4. Server with GUI installation pattern
- 2. Create user ...

# **RHCSA Practice Exam D**

### **GENERAL NOTES**

Here are some tips to ensure your exam starts with a clean environment:

- You do not need any external servers or resources.
- Do *not* register or connect to any external repositories.
- Install a new VM according to the instructions in each practice exam.
- No sample solutions are provided for these practice exams. On the real exam, you need to be able to verify the solutions for yourself as well.
- You should be able to complete each exam within two hours.
- 1. Install a RHEL 8 or CentOS 8 virtual machine that meets the following requirements:
	- 1. 2 GB of RAM
	- 2. 20 GB of disk space using default partitioning
	- 3. One additional 20-GB disk that does not have any partitions installed
	- 4. Server with GUI installation pattern
- 2. Create user ...

# **Appendix B. Memory Tables**

### **CHAPTER 2**

**Table 2-2** Standard Input, Output, and Error Overview

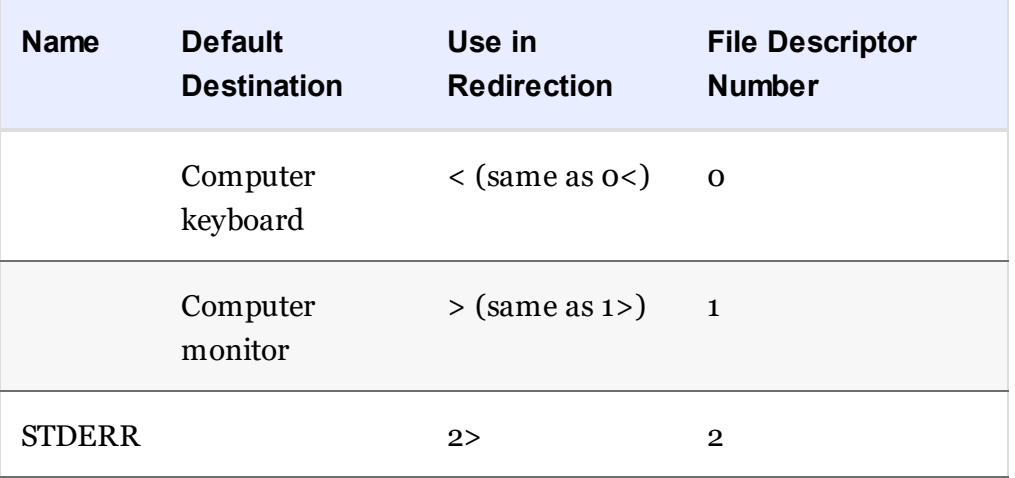

#### **Table 2-3** Common Bash Redirectors

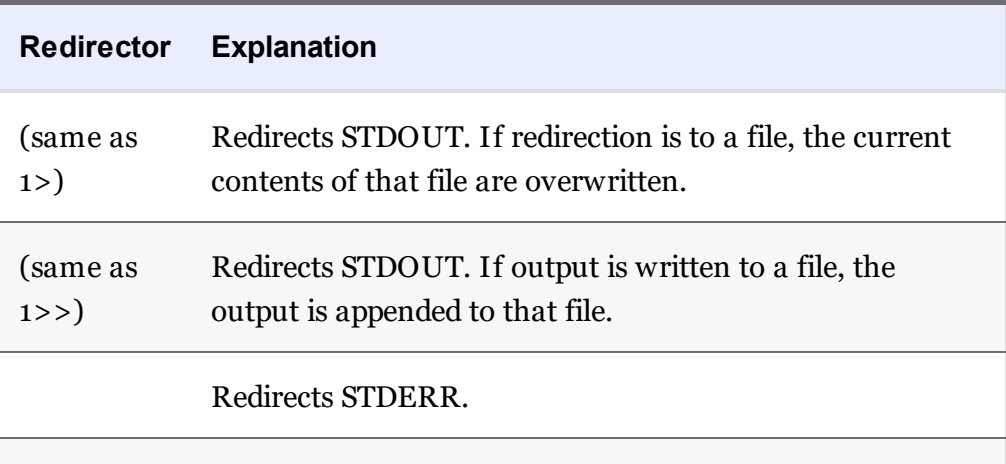

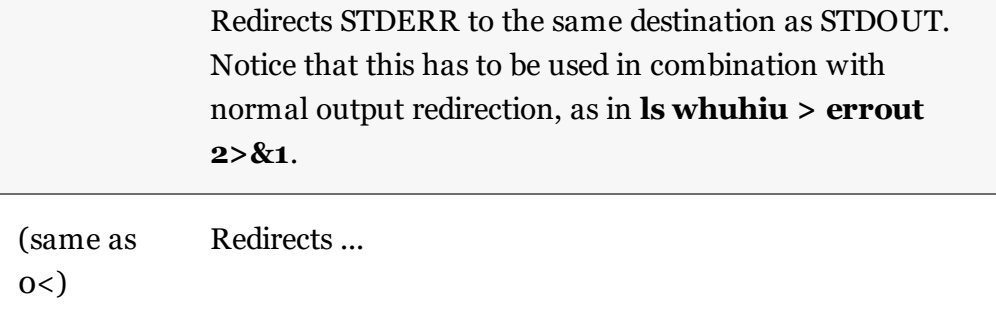

# **Appendix C. Memory Tables Answer Key**

### **CHAPTER 2**

**Table 2-2** Standard Input, Output, and Error Overview

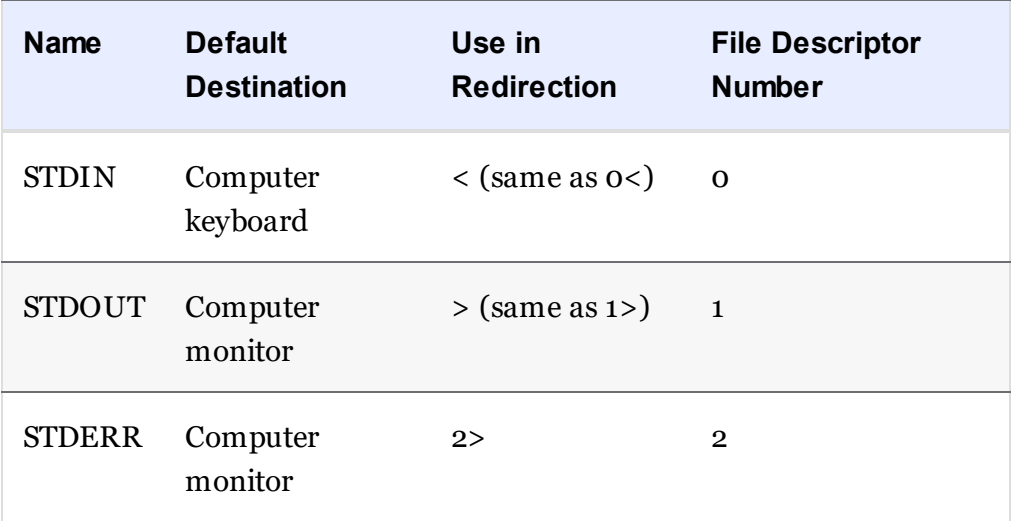

**Table 2-3** Common Bash Redirectors

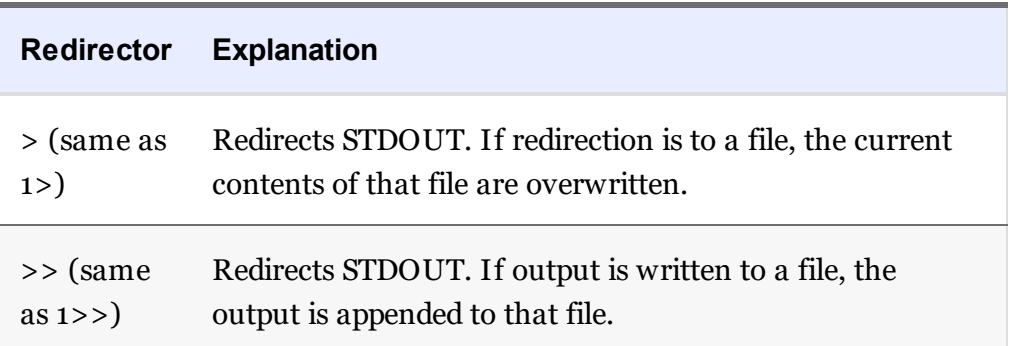

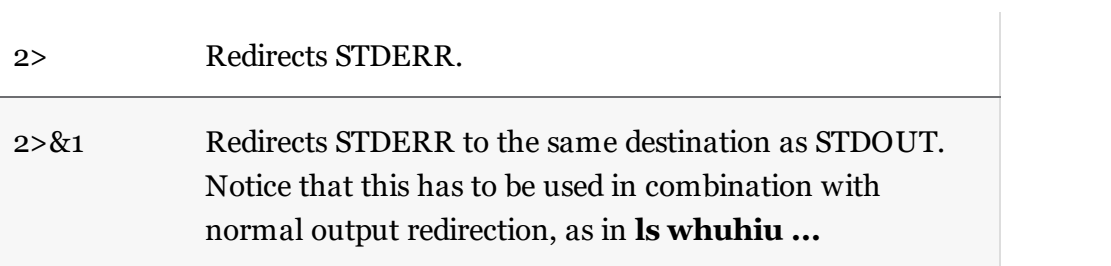

# **Appendix D. Study Planner**

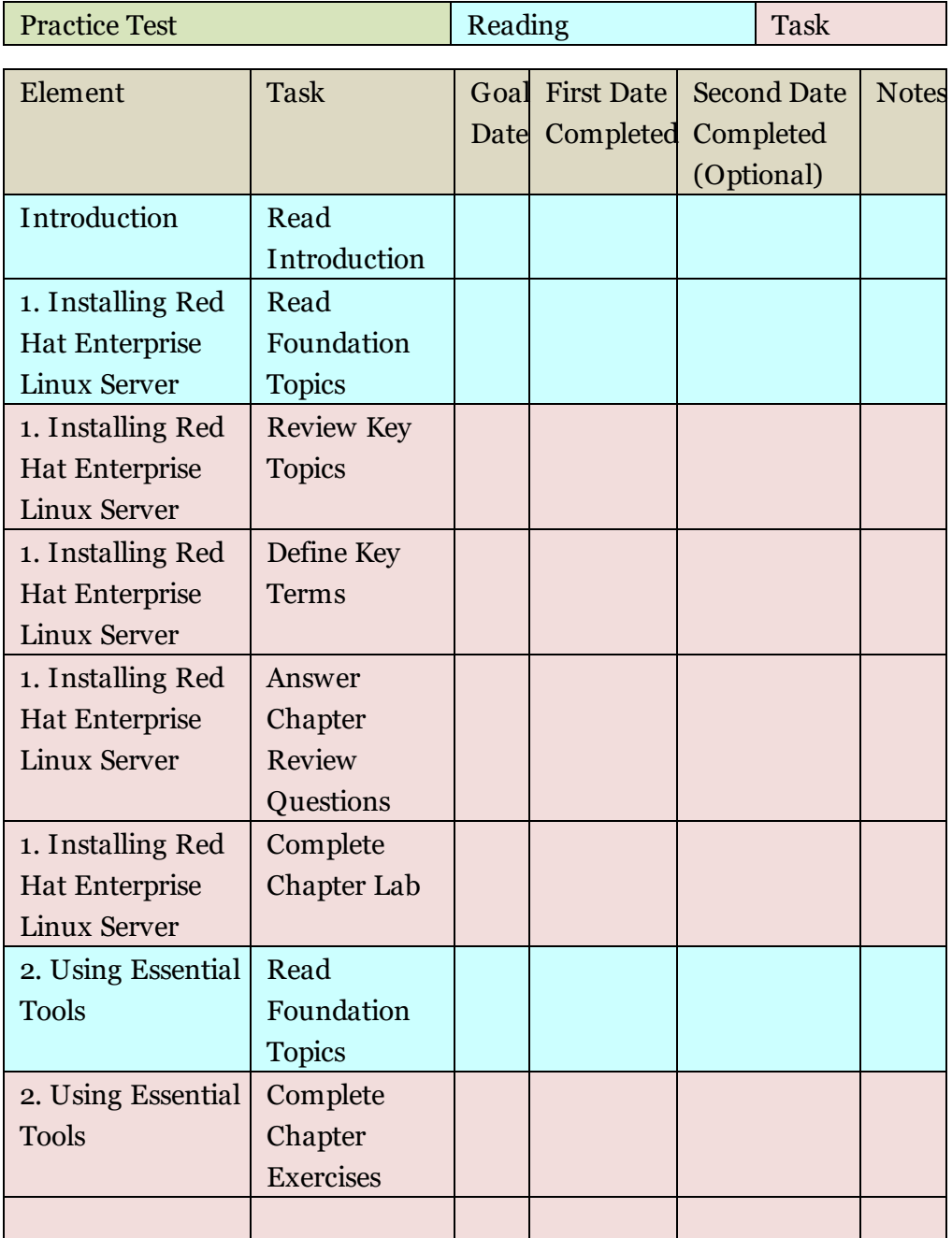

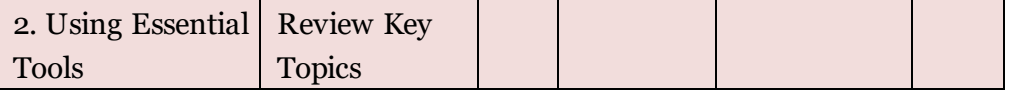

### Code Snippets

Many titles include programming code or configuration examples. To optimize the presentation of these elements, view the eBook in single-column, landscape mode and adjust the font size to the smallest setting. In addition to presenting code and configurations in the reflowable text format, we have included images of the code that mimic the presentation found in the print book; therefore, where the reflowable format may compromise the presentation of the code listing, you will see a "Click here to view code image" link. Click the link to view the print-fidelity code image. To return to the previous page viewed, click the Back button on your device or app.

#### [root@server1 ~]# mount

- sysfs on /sys type sysfs (rw, nosuid, nodev, noexec, relatime, seclabel) proc on /proc type proc (rw,noosuid,nodev,noexec,relatine)<br>devtmpfs on /droc type proc (rw,nosuid,nodev,noexec,relatine)<br>devtmpfs on /dev type devtmpfs (rw,nosuid,seclabel,size=909060k,<br>nr\_inodes=227265,mode=755)
- 
- 
- nr\_nnoues=22/200,mood="050<br>securityfs on /sys/kernel/security type securityfs (rw,nosuid,nodev,<br>noexec,relatime)<br>tmpfs on /dev/shm type tmpfs (rw,nosuid,nodev,seclabel)<br>devpts on /dev/pts type devpts (rw,nosuid,noexec,rela
- yay symbol czczynamienie (rw.nosuid,nodev,seclabel,mode=755)<br>tmpfs on /run type tmpfs (rw.nosuid,nodev,seclabel,mode=755)<br>tmpfs on /sys/fs/cgroup type tmpfs (ro.nosuid,nodev,noexec,seclabel,<br>mode=755)
- /dev/nvme0n1p1 on /boot type xfs (rw, relatime, seclabel, attr2, inode64,
- noquota) sunrpc on /var/lib/nfs/rpc\_pipefs type rpc\_pipefs (rw, relatime)
- 
- surpc on /var/lib/nfs/rpc\_pipefs type rpc\_pipefs (rw,relatime)<br>surpc on /var/lib/nfs/rpc\_pipefs (ry, relatime, seclabel,<br>size=184968k, mode=700, uid=42, gid=42)<br>tmps on /run/user/1000 type tmps (rw,nosuid, nodev,relatime,
- 
- 
- tmpfs on /run/user/0 type tmpfs (rw, nosuid, nodev, relatime, seclabel, size=184968k, mode=700))

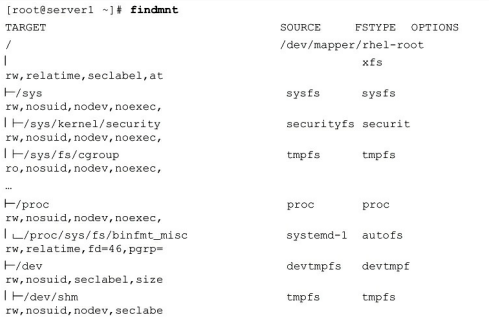

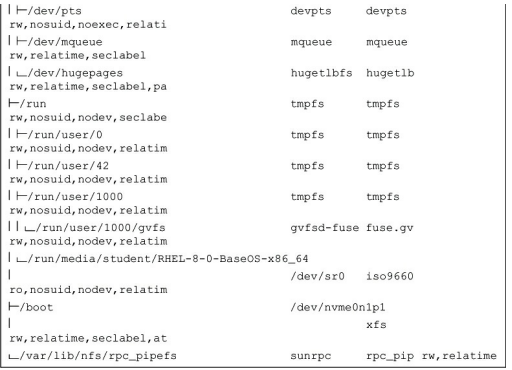

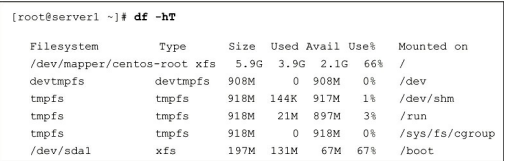

 $\begin{minipage}[c]{0.0cm} \texttt{[root[3]cost lmb]# \ls -l} \end{minipage} \begin{minipage}[c]{0.0cm} \texttt{[1] 3} \end{minipage} \begin{minipage}[c]{0.0cm} \texttt{[1] 4} \end{minipage} \begin{minipage}[c]{0.0cm} \texttt{[1] 5} \end{minipage} \begin{minipage}[c]{0.0cm} \texttt{[1] 5} \end{minipage} \begin{minipage}[c]{0.0cm} \texttt{[1] 5} \end{minipage} \begin{minipage}[c]{0.0cm} \texttt{[1] 5} \$ 

[root@server1 ~]# file etc.taretc. tar: POSIX tar archive (GNU)

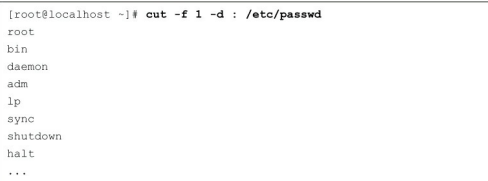

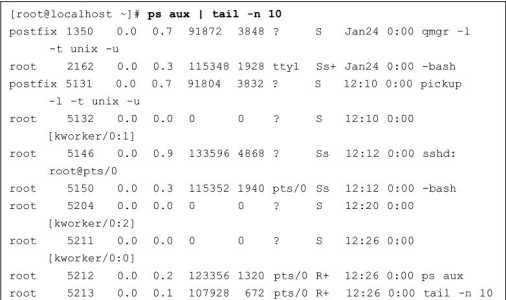
$\begin{array}{|l|} \hline \texttt{[root@localhost ~] {\#} ps aux | wc} \\ \hline 90 & 1045 & 7583 \\ \hline \end{array}$ 

 $\begin{array}{l} \text{(root@localhost -] {\text{\texttt{fail -n \texttt{f } \texttt{fail} -n \texttt{f } } \texttt{Act/passwd}}} \\ \text{anna:x:1000:1000::/home/anna: /bin/bash} \\ \text{rianna:x:1001:1001::/home/rianana: /bin/bash} \\ \text{annaab1:x:1003::1002::1/home/anand: /bin/bash} \\ \text{anana:x:1003::1003::/home/anana: /bin/bash} \\ \text{joanna: x:1004::1004::/home/joanna: /bin/bash} \\ \text{joana:$ 

 $\begin{smallmatrix} (\texttt{root@localhost} & \texttt{-}]\# & \texttt{green}\ \texttt{anna} & \texttt{detofpasswd} \\ \texttt{anna:x:1000:1000::/home/anna:/bin/bash} \\ \texttt{rainanna:x:1001:1001::/home/annabel:/bin/bash} \\ \texttt{annabel:x:1002:1002::/home/annabel:/bin/bash} \end{smallmatrix} \end{smallmatrix}$ 

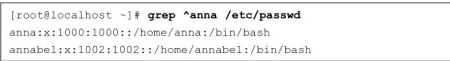

awk  $-F$  : '{  $print 54$  }' /etc/passwd

 $[\texttt{root8} \texttt{server1} ~\texttt{-} j \texttt{f} \texttt{sh} \texttt{192.168.4.220} ~\texttt{-}1 \texttt{root} \\ \texttt{The authenticity of host '192.168.4.220 (5no hostip for proxy command) 'can't be established. \\ \texttt{command}() 'can't be established. \\ \texttt{ECDA} \texttt{key inqreprint is 35:64:361f8:ac:4f:8a:94:aa:6e:4b:85:ed:76:0a:eb. \\ \texttt{Are you sure you want to continue connecting (yes/no)?} \\ \texttt{key} \texttt{new} \texttt{new} \texttt{$ 

[sander@lab ~]\$ screen<br>
[detached from 30500.pts-0.lab]<br>
[sander@lab ~]\$ screen<br>
[detached from 30532.pts-0.lab]<br>
[sander@lab ~]\$ screen -r<br>
There are several suitable screens on:<br>
30532.pts-0.lab (Detached)<br>
30500.pts-0.

 $[\texttt{root@localhost~\texttt{--}]} \# \texttt{id linda} \\ \texttt{uid=1001(linda) gid=1001(linda)} \texttt{groups=1001(linda)} \}$ 

[linda@localhost ~]\$ su Password: [root@localhost linda]#

ntp:x:38:38::/etc/ntp:/sbin/nologin<br>chrony:x:994:993::/var/lib/chrony:/sbin/nologin<br>abrt:x:173:173::/etc/abrt:/sbin/nologin<br>pulse:x:171:171:11:11:blaeAudio System Daemon:/var/run/pulse:/sbin/nologin<br>pulse:x:171:171:11:bla

 $[root{{\tt Reod} }] \begin{minipage}{.15\textwidth} \begin{tabular}{l} \hline & \textit{root} & \textit{1} & \textit{1} & \text$ 

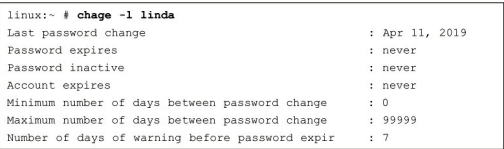

kvm:x:36:qemu<br>qemu:x:107:<br>11bstoragemgmt:x:994:<br>rpc:x:32:<br>rpcuser:x:29:<br>"/etc/group.edit" 65L, 870C

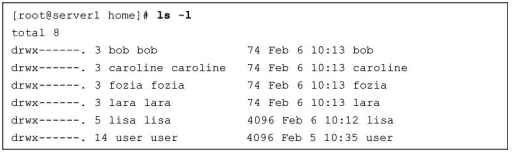

chown -R linda /home/linda

chown .account /home/account

chgrp account /home/account

[root@server1 ~]# groups lisa lisa : lisa account sales

(lisa@eseverl ~)\$ **groups**<br>lisa account sales<br>(lisa@eseverl ~)\$ **newgrp sales**<br>(lisa@eseverl ~)\$ **groups**<br>sales lisa account<br>(lisa@eseverl ~)\$ **touch filel**<br>(lisa@eseverl ~)\$ **ls -l**<br>total 0<br>-rw-r--r--. l lisa sales 0 Feb

 $[{\tt root@hnl} \ \mbox{\small \char'44$}]\ {\ensuremath{\mathsf{!}}\ } \ {\mathsf{ls}} \ {\mathsf{-}1} \ {\mathsf{/etc/shadow}}$ ---------. 1 root root 1184 Apr 30 16:54 /etc/shadow

 $212.209.113.33 = 11010100.11010001.00001010.00100001$ 

### ${\it \texttt{ / 27 = 11111111}.11111111}.11111111.11100000}$

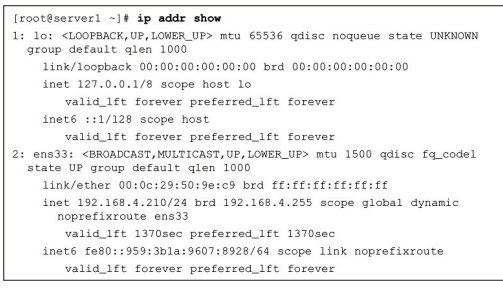

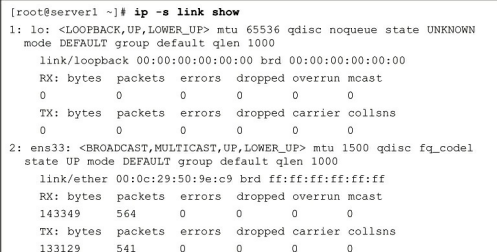

 $[root§ \texttt{Serverl } \texttt{~] \#} \textbf{~ i } \texttt{p~ route show}$  default via 192.168.4.2 dev ens33 proto dhep metric 100<br>192.168.4.0/24 dev ens33 proto kernel scope link src 192.168.4.210<br>metric 100<br>192.168.122.0/24 dev virbr0 proto kernel scope li

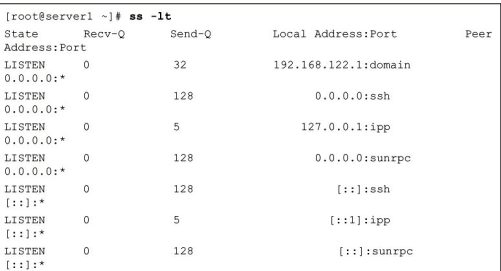

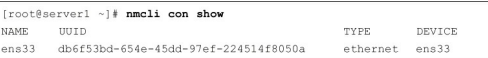

# [root@serverl yum.repos.d]# cat CentOS-Base.repo<br>  $\#$  CentOS-Base.repo<br>  $\#$ <br>
The mirror system uses the connecting IP address of the client and<br>  $\#$  update status of each mirror to pick mirrors that are updated to<br>
and

- 
- 
- 
- 
- and<br># geographically close to the client. You should use this for CentOS<br># updates<br># unless you are manually picking other mirrors.<br>#<br># If the mirrorlist- does not work for you, as a fall back you can<br># transviol out baca
- try the<br># remarked out baseurl= line instead.<br>#<br>#
- 

[base]

(Dase)<br>name=CentOS-\$releasever – Base<br>mirrorlist-http://mirrorlist.centos.org/?release=\$releasever&arch=<br>\$basearch&repo=os

#baseurl=http://mirror.centos.org/centos/\$releasever/os/\$basearch/  $gpgcheck=1$ gpgkey=file:///etc/pki/rpm-gpg/RPM-GPG-KEY-CentOS-8 #released updates<br>
[updates]<br>
name=CentOS-Sreleasever - Updates<br>
mirrorlist.centos.org/?release=\$releasever&arch=<br>
mirrorlist=http://mirrorlist.centos.org/?release=\$releasever&arch=<br>
\$basearch\*repo=updates<br>
#baseurl=http:/  $gpgcheck=1$ gpgkey=file:///etc/pki/rpm-gpg/RPM-GPG-KEY-CentOS-8 #additional packages that may be useful #additional packages unat may we worst<br>
(extras)<br>
mame=CentOS-\$releasever - Extras<br>
mame=CentOS-\$releasever - Extras<br>
\$basearchivepo=extras<br>
\$basearchivepo=extras<br>
+basearchivepo=extras<br>
+basearchivepo=extras<br>
+basearchive

gpgcheck=1<br>gpgkey=file:///etc/pki/rpm-gpg/RPM-GPG-KEY-CentOS-8

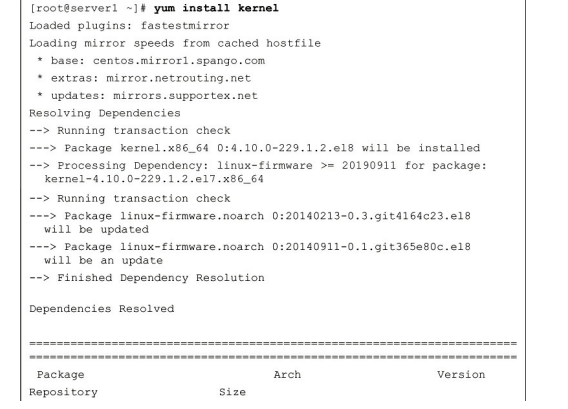
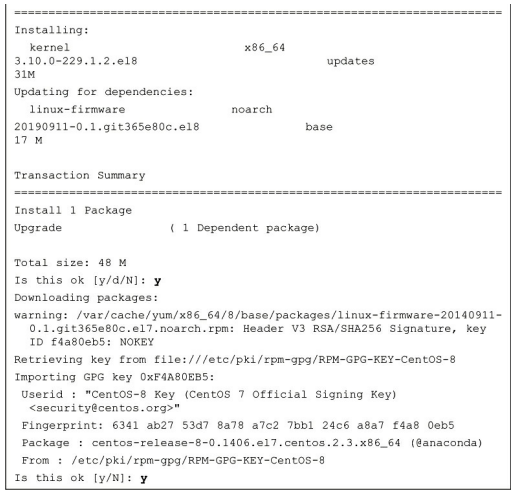

[AppStream] name=AppStream baseurl=file:///repo/AppStream  $qpgcheck=0$ 

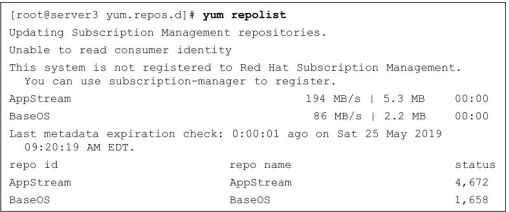

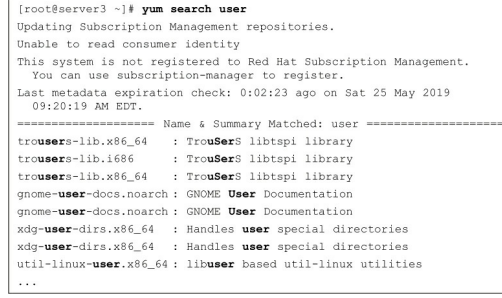

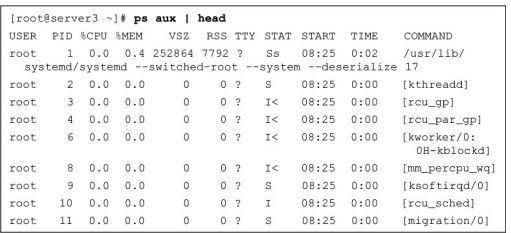

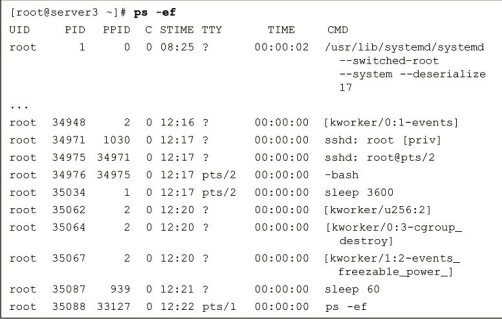

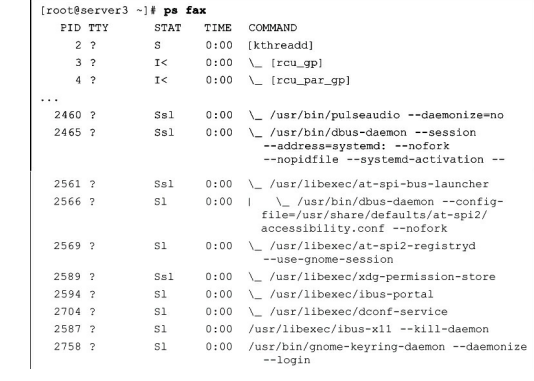

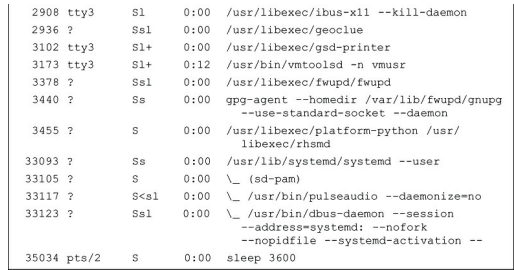

[root@server3 ~]# uptime<br>12:43:03 up 4:17, 3 users, load average: 4.90, 0.98, 0.19

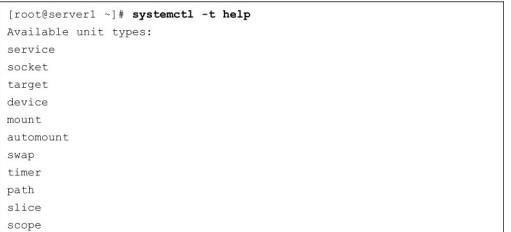

[Unit]<br>Description=Vsftpd ftp daemon<br>After=network.target

[Service]<br>Type=forking<br>ExecStart=/usr/sbin/vsftpd /etc/vsftpd/vsftpd.conf

[Install]<br>WantedBy=multi-user.target

[Unit]<br>Description-Temporary Directory (/tmp)<br>Documentation-man:hier(7)<br>Documentation-mityps://www.freedesktop.org/wiki/Software/systemd/<br>Corumition-ReflissymbolicLink-!/tmp<br>DefaultDependencies-mo<br>Conflicts-www.ntarget<br>Def [Mount]<br>What-tmpfs<br>Type-tmpfs<br>Options-mode-1777,strictatime,nosuid,nodev<br>Options-mode-1777,strictatime,nosuid,nodev

[Technet24](https://technet24.ir)

[Unit]<br>Description=Cockpit Web Service Socket<br>Documentation=man:cockpit-ws(8)<br>Wants=cockpit-motd.service

[Socket]<br>ListenStream=9090<br>ExecStartFost=-/bin/ln -snf active.motd/update=motd '' localhost<br>ExecStartFost=-/bin/ln -snf active.motd /run/cockpit/motd<br>ExecStopFost=-/bin/ln -snf /usr/share/cockpit/motd/inactive.motd<br>/run/co

[Install]<br>WantedBy=sockets.target

[Unit]<br>Description=Multi-User System<br>Documentation=man:systemd.special(7)<br>Requires-basic.target<br>Conflicts=rescue.service rescue.target<br>After-basic.target rescue.service rescue.target<br>AllowIsolate=yes

 $[{\tt Install}]$  Alias=default.target

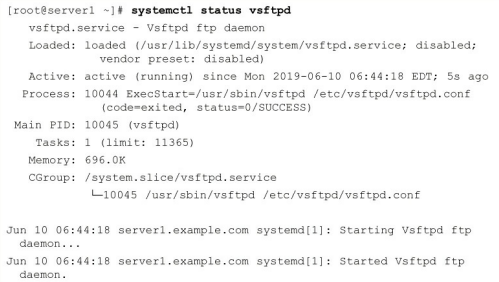

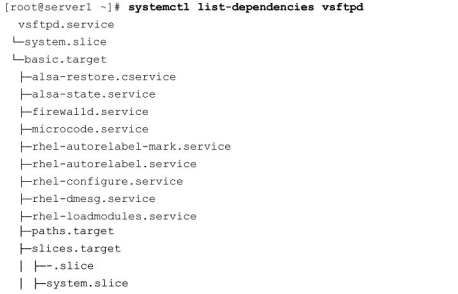

# $[root@server] -]\n# **systemcl1 status croad -1**\n
$$
croadserver] -2 \times 1000 = 1
$$
\n
$$
cond-serverice - command Scheduler
$$
\n
$$
vendo. 1000 = 1000 = 1000 = 1000 = 1000 = 1000 = 1000 = 1000 = 1000 = 1000 = 1000 = 1000 = 1000 = 1000 = 1000 = 1000 = 1000 = 1000 = 1000 = 1000 = 1000 = 1000 = 1000 = 100
$$$ Jun 08 03:34:57 serverl.example.com crond[1101]; (CRON) STARTUP (1.5.2)<br>Jun 08 03:34:57 serverl.example.com crond[1101]; (CRON) INFO (Syslog<br>Will be used instead of sendmail><br>Jun 08 03:34:57 serverl.example.com crond[1101]

Jun 08 03:34:58 serverl.example.com crond[1101]: (CRON) INFO (running<br>with inotify support)<br>Jun 08 04:01:01 serverl.example.com CROND[3591]: (root) CMD (run-parts<br> $\ell$ etc/cron.hourly)<br>Jun 08 04:01:01 serverl.example.com a

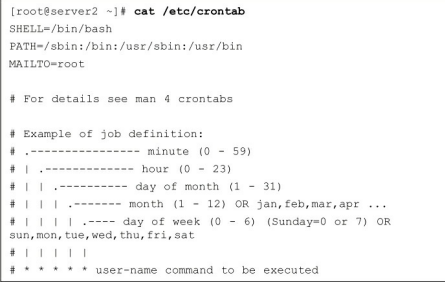

## $[root§ serverer1 cron.d] \nparallel \text{cat unbound-and-or}$   $\n# Look to see whether the DNSSEC Root key got rolled, if so checktrust and update$

 $\begin{minipage}[c]{0.9\linewidth} \texttt{10 3 1 * * unbound /usr/abin/unbound-anchor -a /var/lib/unbound/root.} \end{minipage}$ 

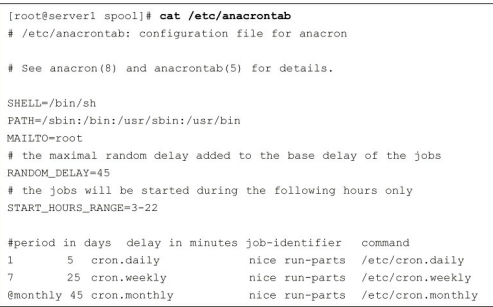

 $0$  2 \* \* 1-5 logger message from root

logger This message is written at \$(date)

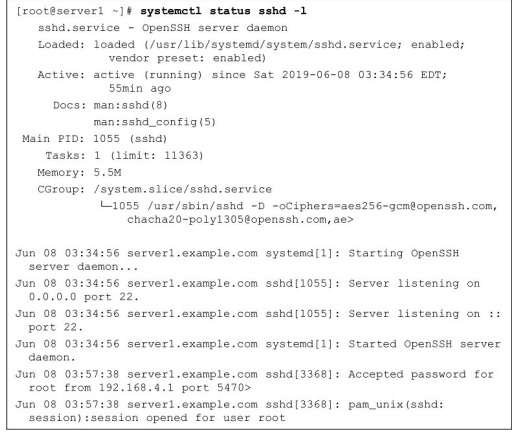

 $[root§ 3 \text{error} -] \text{fail} -10 \text{ /var/log/mssages}$  Jun 803:57:46 server1 journal<br>(2682): Received error from DBus 3earch provider org.gnome.<br>Software.desktop: Gio.IOErrorEnum:<br>Timeout was reached<br>Jun 8 03:58:20 server1 journal[3078]: fail

- 
- 
- no apps to show and 13078]: Only 0 apps for popular list, Unit 8 03:58:20 serverl journal [3078]: Only 0 apps for popular list, hiding the source of the serverly control (105): Skipping refresh of rhel-8-formation of the

- Jun 8 03:58:20 server1 journal[3078]: hiding category graphics<br>featured applications: found only 0 to show, need at least 9<br>10. 8 03:58:23 server1 journal[2015]: Skipping refresh of rhel-<br>6-r-x86\_64-supplementary-beta-deb
- 
- successful...<br>Jun 8 03:59:16 serverl systemd[2571]: Started Mark boot as<br>successful.
- Jun 8 04:00:16 server1 systemd[3374]: Starting Mark boot as<br>successful...

### $\ensuremath{\mathsf{H}}\ensuremath{\mathsf{H}}\ensuremath{\mathsf{H}}$  RULES  $\ensuremath{\mathsf{H}}\ensuremath{\mathsf{H}}\ensuremath{\mathsf{H}}$ ∯ Log all kernel messages to the console.<br>∲ Logging much else clutters up the screen.<br>∤kern.\* /dev/console # Log anything (except mail) of level info or higher.<br># Do not log private authentication messages!<br>\*.info;mail.none;authpriv.none;cron.none /var/log/messages  $\#$  The authpriv file has restricted access.<br> authpriv.\*  $/var/log/secure$ # Log all the mail messages in one place.  $-\verb|/var/log/maillog|$  $\mathop{\rule[0pt]{.5pt}{1}}\nolimits^*$  Log cron stuff<br> cron.\* /var/log/cron # Everybody gets emergency messages<br>\*.emerg :omusrmsg:\* # Save news errors of level crit and higher in a special file.<br>uucp, news.crit  $/var/log/spooler$

local1.error

/var/log/httpd-error.log

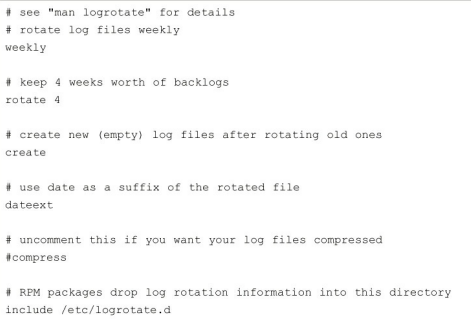

 $\ensuremath{\mathsf{\#}}\xspace$  system-specific logs may be also be configured here

-- Logs begin at Sat 2019-06-08 04:45:34 EDT, end at Sat 2019-06-08<br>04:56:11 EDT. --Jun 08 04:45:34 serverl.example.com kernel: Linux version 4.18.0-80.<br>el8.x86\_64 (mockbuild@x86-vm-08.b> el<sup>8,</sup>x86\_64 (mockbuild&x86-vm-08.b><br>Jun 08 04:45:34 serverl.example.com kernel: Command line: BOOT\_<br>IMAGE-(hd0,msdosl)/vmlinuz-4.18.0-80.e> Jun 08 04:45:34 serverl.example.com kernel: x86/fpu: Supporting XSAVE<br>feature 0x002: 'SSE registers'<br>Jun 08 04:45:34 serverl.example.com kernel: x86/fpu: Supporting XSAVE<br>Jun 08 04:45:34 serverl.example.com kernel: x86/fpu Jun 08 04:45:34 server1.example.com kernel: x86/fpu: Supporting XSAVE feature 0x008: 'MPX bounds regi> reature vavoc: "HrA Doutal regis"<br>Jun 08 04:45:34 serverl.example.com kernel: x86/fpu: Supporting XSAVE<br>feature 0x010: "MPX CSR"<br>Jun 08 04:45:34 serverl.example.com kernel: x86/fpu: xstate\_offset[2]:<br>Jun 08 04:45:34 server

Jon, satate\_sizes[2]: 200<br>33, xstate\_sizes[3]: 64<br>33, xstate\_sizes[3]: 64<br>33, xstate\_sizes[3]: 64<br>Jun 08 04:45:34 serverl.example.com kernel: x86/fpu: xstate\_offset[4]:<br>396, xstate\_sizes[4]: 64

896, xstate\_sizes[4]: 64<br>Jun 08 04:45:34 serverl.example.com kernel: x86/fpu: Enabled xstate<br>features Oxlf, context size is 96>

### $[{\tt root@localhost} ~\text{-}]\text{# \textbf{fdisk /dev/sda}}$

Welcome to fdisk (util-linux 2.32.1). Changes will remain in memory only, until you decide to<br>write them. Be careful before using the write command.

 $\mathsf{Command}\ \mathsf{(m}\ \mathsf{for}\ \mathsf{help}) :$
Command (m for help):  $\bf{p}$ <br>Disk /dev/sda: 20 GiB, 21474836480 bytes, 41943040 sectors<br>Units: sectors of 1 \* 512 = 512 bytes Sector size (logical/physical): 512 bytes / 512 bytes

I/O size (minimum/optimal): 512 bytes / 512 bytes<br>Disklabel type: dos<br>Disk identifier: 0x7adla34b

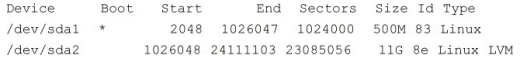

Command (m for help): n Partition type

- 
- p primary (2 primary, 0 extended, 2 free)<br>e extended (container for logical partitions)

Command (m for help):  $n$ Partition type p primary (2 primary, 0 extended, 2 free)<br>e extended (container for logical partitions) Select (default  $p$ ):  $\mathbf{p}$ Partition number  $(3, 4,$  default 3): First sector (24111104-41943039, default 24111104): Last sector, +sectors or +size(K, M, G, T, P) (24111104-41943039, default 41943039; +1G

Created a new partition 3 of type 'Linux' and of size 1 GiB

Command (m for help):  $w$ The partition table has been altered!

Calling ioctl() to re-read partition table.

WARNING: Re-reading the partition table failed with error 16:<br>Device or resource busy.<br>The kernel still uses the old table. The new table will be<br>used at the next reboot or after you run partprobe(8) or<br>kpartx(8) Syncing

 $[root@control ~ ~ ] {\#~pvcreeate~ --help}$  pvcreate - Initialize physical volume(s) for use by LVM pycreate - Initialize physical volume(s) for use by<br>
pycreate PV ...<br>
[ -f|--force ]<br>
[ -w|--metadatatype lym2 ]<br>
[ -w|--metadatatype lym2 ]<br>
[ -w|--metadatatype lym2 ]<br>
[ --dataalignment Size[k|UNIT] ]<br>
[ --dataalignment

- 
- 
- 
- 
- 
- 
- 
- 
- 
- 
- 

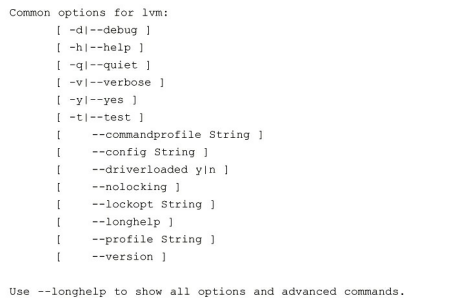

 $[{\tt root} {\tt @server1 ~\text{-}]\text{*} \tt parted /dev/sdc}$  GNU Parted 3.2 ono railed J.Z<br>Using /dev/sdc<br>Welcome to GNU Parted! Type 'help' to view a list of commands. welcome to GNU Parted: Type 'neip' to View<br>(parted) **print**<br>Error: /dev/sdc: unrecognised disk label<br>Model: VMware, VMware Virtual S (scsi)<br>Disk /dev/sdc: 21.5GB<br>Sector size (logical/physical): 512B/512B<br>Partition Table: u Disk Flags: Disk Flags:<br>(parted) mklabel msdos<br>(parted) mkpart<br>Partition type? primary/extended? **primary**<br>Partition type? [ext2]? **xfs**<br>Start? **1MiB** End? 1GiB End? **GiB at 1 lym on**<br>
(parted) **set 1 lym on**<br>
(parted) **print**<br>
Model: VMware, VMware Virtual S (scsi)<br>
Disk /dev/sdb: 21.5GB<br>
Sector size (logical/physical): 512B/512B<br>
Partition Table: msdos<br>
Partition Table: msdos Disk Flags: Number Start End Size Type Filesystem Flags<br>1 1049kB 1074MB 1073MB primary xfs 1vm, lba (parted) quit<br>Information: You may need to update /etc/fstab.

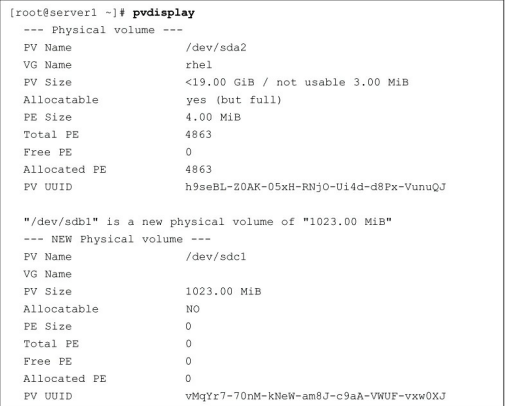

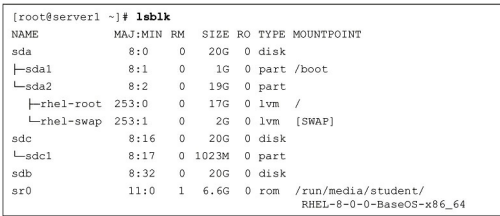

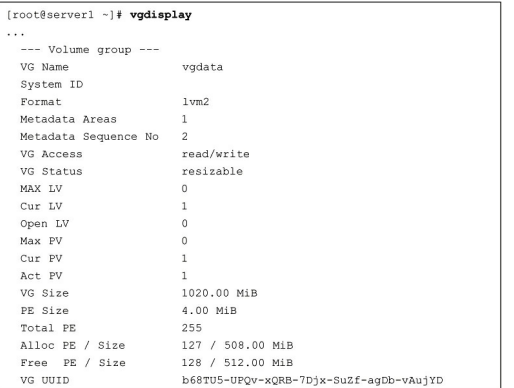

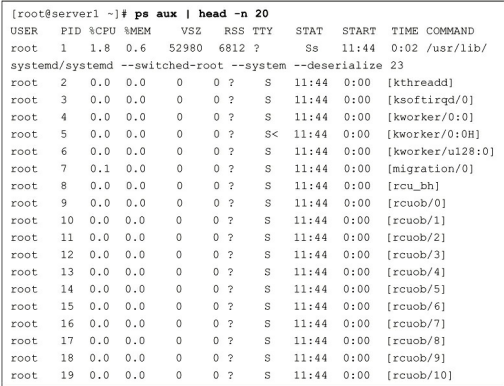

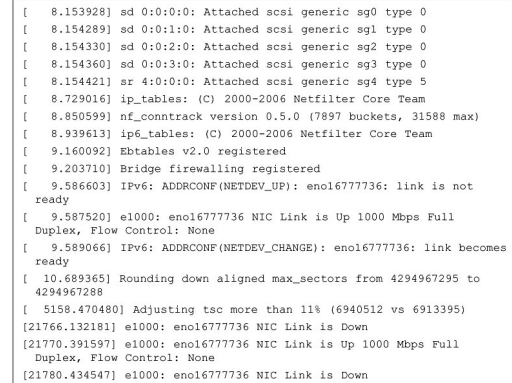

 $[root5server1 -]\textbf{# hostnameet} \textbf{ status} \label{eq:3} \begin{minipage}[t]{0.9\textwidth} \begin{minipage}[t]{0.9\textwidth} \begin{minipage}[t]{0.9\textwidth} \begin{minipage}[t]{0.9\textwidth} \begin{minipage}[t]{0.9\textwidth} \begin{minipage}[t]{0.9\textwidth} \begin{minipage}[t]{0.9\textwidth} \begin{minipage}[t]{0.9\textwidth} \begin{minipage}[t]{0.9\textwidth} \begin{minipage}[t]{0.9\textwidth} \begin{minipage}[t]{0.9\textwidth} \begin{minipage}[t]{0.9\textwidth$ 

 $[root8 server2 -] {\# udevadm.monitor} \label{eq:3} \begin{minipage}[t]{.35\textwidth} \begin{tabular}{lcccc} \textbf{nonis} & \textbf{nonis} & \textbf{$ 

KERNEL[132406.831270] add /devices/pci0000:00/0000:00:11.0/0000:02:<br>04.0/usb1/1-1 (usb)

04.0/usb1/1-1 (usb)<br>
(04.0/usb1/1-1/1-1:1.0 (usb)<br>
(04.0/usb1/1-3/1-1/1-1:1.0 (usb)<br>
06.0/usb1/1-3/1-1/1-1:1.0 (usb)<br>
07507 (132406.98182) add /devices/pci0000:00/000:00:011.0/0000:02:<br>
04.0/usb1/1-1 (usb)<br>
02000:00:00:00

04.0/usb1/1-1/1-1:1.0/host33 (scsi)<br>
054.0/usb1/1-1/1-1:1.0/host33 (scsi)<br>
064.0/usb1/1-1/1-1:1.0 (usb)<br>
04.0/usb1/1-1/1-1:1.0 (usb)<br>
04.0/usb1/1-1/1-1:1.0 (usb)<br>
04.0/usb1/1-1/1-1:1.0 (usb)<br>
04.0/usb1/1-1/1-1:1.0/host33/

UDEV [132407.007385] add /devices/pci0000:00/0000:00:11.0/0000:02:<br>04.0/usb1/1-1/1-1:1.0/host33/scsi\_host/host33 (scsi\_host)<br>KERNEL[132408.008331] add /devices/pci0000:00/000:00:11.0/000:02:<br>04.0/usb1/1-1/1-1:1.0/host33/ca ...<br>
KERNEL[132409.381930] add<br>
KERNEL[132409.381951] add<br>
KERNEL[132409.381958] add<br>
KERNEL[132409.381964] add<br>
KERNEL[132409.385090] add<br>
UDEV [132409.385113] add<br>
UDEV [132409.385113] add<br>
UDEV [132409.385113] add<br>
UDEV /module/fat (module)<br>/kernel/slab/fat\_cache (slab)<br>/kernel/slab/fat\_inde\_cache (slab)<br>/module/rfat (module)<br>/module/fat (module)<br>/kernel/slab/fat\_cache (slab)<br>/kernel/slab/fat\_inode\_cache (slab)<br>/module/vfat (module)

[Technet24](https://technet24.ir)

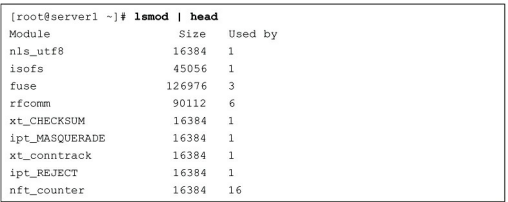

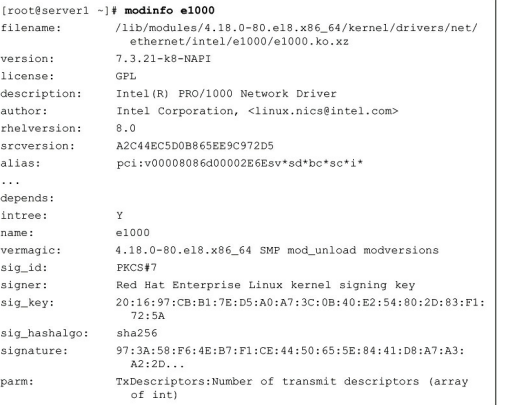

# $(\texttt{rootl} \texttt{localhost -} | \texttt{\# system} \texttt{cut and multi-user.target} \texttt{\#} / \texttt{usr/lib} / \texttt{system} / \texttt{system} / \texttt{multi-user.target} \texttt{\#} \texttt{SPDX-License-Identity} \texttt{LGPL-2.1+}$

- 
- $\begin{tabular}{ll} \texttt{\#} & SPDX-License-\texttt{\#} \\\texttt{\#} & \texttt{\#} & \texttt$ 
	-
	-
	-

[Unit]<br>Description=Multi-User System<br>Documentation=man:systemd.special(7)<br>Requires=basic.target<br>Conflicts=rescue.service rescue.target<br>After=basic.target rescue.service rescue.target<br>AllowIsolate=yes

[root@server202 ~]# **systemctl status vsftpd**<br>vsftpd.service - Vsftpd ftp daemon<br>Loaded: loaded (/usr/lib/systemd/system/vsftpd.service; disabled)<br>Active: inactive (dead)

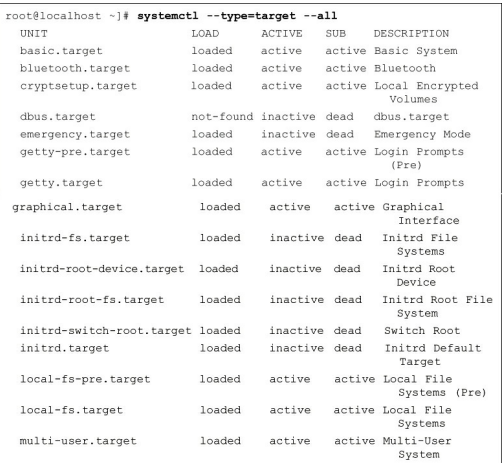

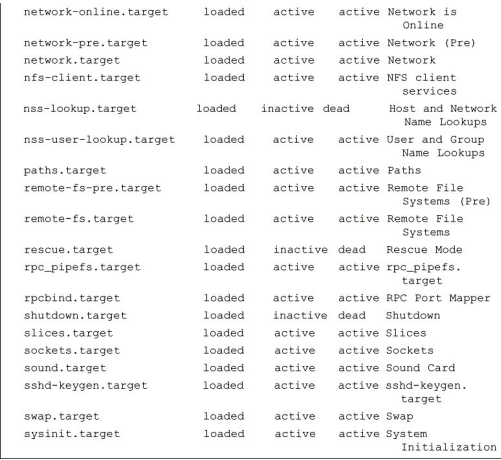

 $[root@localhost-]\mathbf{\#} \text{ cat } / \text{dcd}_d \text{Gal} \text{Ly} \text{mb}$ <br>GRUB\_TIMEOUT=5<br>GRUB\_DISTRIBUTOR="\${sed 's, release .\*\$,,g' /etc/system-release)"<br>QRUB\_DERNINT-saved<br>GRUB\_TERNINAL\_OUTPUT="console"<br>CRUB\_TERNINAL\_OUTPUT="console"<br>CRUB\_CMDLINE\_IEN

[NEWOUTLOOK.IT](https://newoutlook.it)

[Technet24](https://technet24.ir)

linux (\$root)/wmlinuz-4.18.0-80.el8.x86\_64 root-/dev/mapper/rhel-root<br>ro crash kernel-auto resume=/dev/mapper/rhel-swap rd.lvm.lv=rhel/<br>root rd.lvm.lv=rhel/swap rhgb quiet

- $[root\texttt{Bserve1} ~\texttt{-}]\texttt{# cat /etc/dracut.config} \label{def:1} $$ \texttt{FUT YOUR CONFIG BIER OR IN separate files named *.conf \texttt{#} in /etcdrac}{\texttt{A} class} \texttt{#} $$ \texttt{BER nan'draut.config(5)} \texttt{#} $$$
- 
- # Sample dracut config file

#logfile=/var/log/dracut.log<br>#fileloglvl=6

- 
- ♦ Exact list of dracut modules to use. Modules not listed here are<br>not going to be included. If you only want to add some optional modules use<br>♦ dod\_dracutmodules option instead.<br>Haracutmodules+=""
- 
- $\begin{array}{l} \text{\#} \text{~dracut modules to omit}\\ \text{\#omit\_dracutmodules}+="" \end{array}$
- 
- # dracut modules to add to the default<br>#add\_dracutmodules+=""
- # additional kernel modules to the default<br>#add\_drivers+=""
- # list of kernel filesystem modules to be included in the generic initramfs<br>  $\verb|ffilesystems}{+}$  .
- $\#$  build initrd only to boot current hardware<br>#hostonly="yes"
- 
- $\#$  install local /etc/mdadm.conf<br>  $\# \text{m}$
- 
- $\ddagger$  install local /etc/lvm/lvm.conf<br>  $\ddagger$ lvmconf="no"
- 
- 
- $\begin{array}{ll} \text{\# A list of fsck tools to install. If it is not specified, module's \textit{n}-\textit{n} = \textit{n} = \textit{n} =$
- $\#$  inhibit installation of any fsck tools<br>  $\# {\rm nofscks="yes"}$
- $\#$  mount / and /usr read-only by default<br>  $\#ro\_mnt="no"$
- # set the directory for temporary files<br># default: /var/tmp<br>#tmpdir=/tmp
- 
- 

[root@lab ~]# **virsh dumpxml sander-vml | grep "source file="**<br>
<source file="/home/sander/labl.img"/><br>
<source file="/var/lib/libvirt/images/sander-vml.img"/>

[root@lab ~]# kpartx -av /home/sander/lab1.img add map loop0p1 (253:5): 0 1024000 linear /dev/loop0 2048<br>add map loop0p1 (253:5): 0 1024000 linear /dev/loop0 2048
```
if [ -f $1 ]
then
   echo "$1 is a file"
\cdots [ -d $1 ]
then
     echo "$1 is a directory"
else
    echo "I do not know what \$1 is"
fi
```
for ((  $counter=100$ ;  $counter>1$ ;  $counter--$  )); ...... echo \$counter done exit 0  $\sim 10$ 

 $\begin{minipage}[c]{0.9\linewidth} \begin{minipage}[c]{0.9\linewidth} \end{minipage} \begin{minipage}[c]{0.9\linewidth} \end{minipage} \begin{minipage}[c]{0.9\linewidth} \end{minipage} \begin{minipage}[c]{0.9\linewidth} \end{minipage} \begin{minipage}[c]{0.9\linewidth} \end{minipage} \begin{minipage}[c]{0.9\linewidth} \end{minipage} \begin{minipage}[c]{0.9\linewidth} \end{minipage} \begin{minipage}[c]{0.9\linewidth} \end{minipage} \begin{minipage}[c]{0.9\linewidth} \end{minipage} \begin{minipage}[$ 

clear<br>echo hello world

 $ext 0$ 

 $\frac{1}{2}$  /bin/bash<br>  $\frac{1}{2}$  run this script with a few arguments<br>
echo The first argument is \$1<br>
echo The second argument is \$2<br>
echo The third argument is \$3

 $% \begin{minipage}[c]{0.9\linewidth} \#!/bin/hash \\ \text{\#} \text{ run this script with a few arguments} \\ \text{echo you have entered $\$ arguments} \\ \text{for i in "$\$$'} \text{ do} \\ \text{echo $\$i$} \end{minipage}$  $\begin{array}{ll} \text{done} \\ \text{exit 0} \end{array}$ 

 $\frac{\frac{3}{2}!}{\frac{1}{2} [ -z 31 ]}$  then<br>
echo enter a name<br>
read NAME  $_{\text{else}}$ 

 $\texttt{NAME}\texttt{=}\$1$ 

 $\begin{minipage}{.4\linewidth} \begin{tabular}{l} \hline f i \\ \hline \end{tabular} \end{minipage}$  <br> echo you have entered the text \$NAME <br> exit 0

```
if [-z \ $1]then
     echo no value provided
fi
```
### $[{\tt root@localhost}~ \neg] \#~ {\tt grey}~ \neg {\tt v}~ \verb|| \#'~ / {\tt etc/httpd/conf/httpd.comf}$

ServerRoot "/etc/httpd"

 $\mathtt{Listener}\ 80$ 

 $\label{thm:1} \texttt{include~conf.modules.d/*.conf}$ 

User apache<br>Group apache

 $\texttt{ServerAdmin} \;\; \texttt{root@localhost}$ 

DocumentRoot "/var/www/html"

<Directory "/var/www"><br>AllowOverride None<br>Require all granted<br></Directory>

<Directory "/var/www/html"><br>Options Indexes FollowSymLinks

AllowOverride None

 $\begin{aligned} \textbf{Required}\text{ all granted}\\ \textit{<}/\text{Directory>} \end{aligned}$ 

<IfModule dir\_module><br>DirectoryIndex index.html<br></IfModule>

<Files ".ht\*"><br>Require all denied<br></Files>

### ErrorLog "logs/error\_log"

LogLevel warn

<IfModule log\_config\_module><br>
LogFormat "%h %l % %"\"%r\" %>s %b \"%{Referer}i\" \"%<br>
[User-Agent}i\"" combined<br>
[User-Agent}i\"" combined<br>
LogFormat "%h %l %u %t \"%r\" %>s %b" common

<IfNodule logio\_module><br>LogFormat "\$h %l &u %t \"%t\" &>s &b \"%{Referer}i\" \"%<br>{{Dser-Agent}i\" %I %O" combinedio<br></IfNodule>

 $\label{thm:main} {\small \begin{array}{c} \texttt{CustomLog Tlogs/access\_log" combined}\\ \texttt{<}/\texttt{IfModule>}\end{array}}$ 

<IfModule alias\_module>

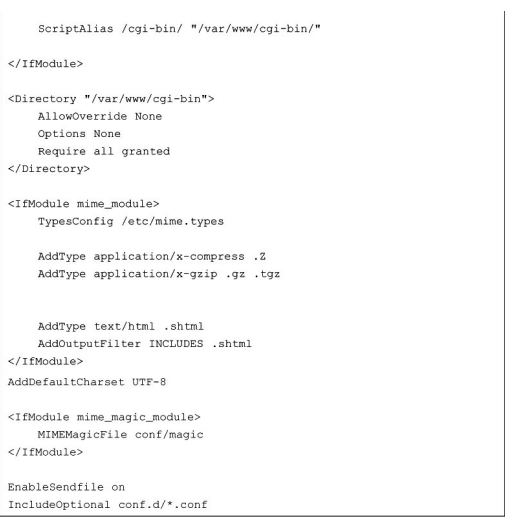

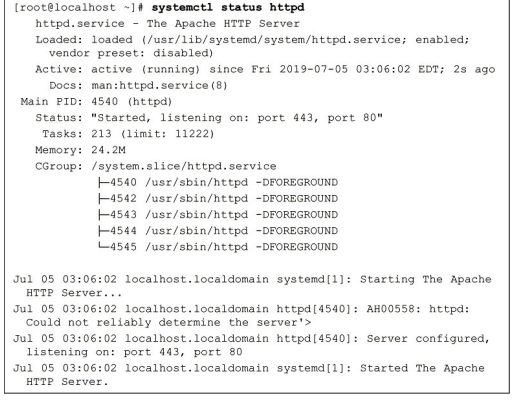

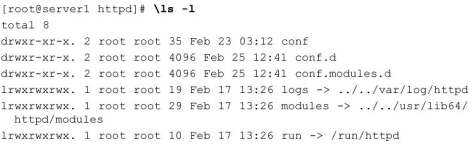

192.168.4.210 server1.example.com server1 192.168.4.220 server2.example.com server2 192.168.4.210 account.example.com account 192.168.4.210 sales.example.com sales

### $[{\tt root@server1~~\texttt{~}}] \; \texttt{~cat~/etc}/sysconfig/selinux$

- 
- $\begin{tabular}{p{0.8cm}p{0.8cm}} \hline \texttt{F} & \texttt{This file controls the state of SELinux on the system.} \\ \hline \texttt{SELINK} & \texttt{entropy SELinux security policy is enforced.} \\ \hline \texttt{F} & \texttt{pernissive} & \texttt{SELinux prints warning instead of enforcing.} \\ \hline \texttt{H} & \texttt{pemissive SELinux prints warning instead of enforcing.} \\ \hline \texttt{H} & \texttt{SELINK} & \texttt{PolSLinux policy is loaded.} \\ \hline \texttt{SELINK} & \texttt{target} & \texttt{Targeted process are protected,} \\ \hline \texttt{min} & \texttt{Molification of targeted policy.$
- 
- 
- 
- 
- 

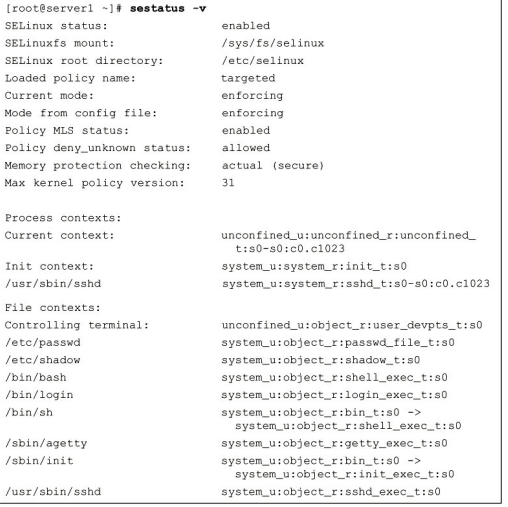

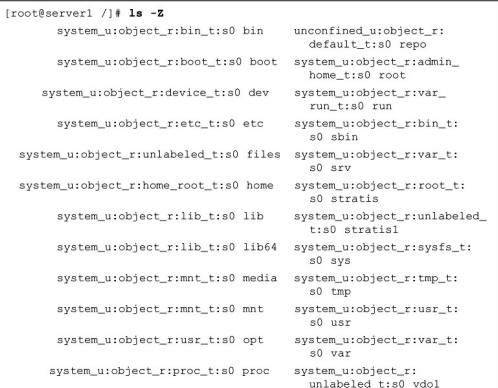

[root@server1 /]# **ls -Z /var/www**<br>drwxr-xr-x. root root system\_u:object\_r:httpd\_sys\_script\_exec\_t:s0<br>cgi-bin<br>drwxr-xr-x. root root system\_u:object\_r:httpd\_sys\_content\_t:s0 html

 $\verb|semanage~footext -a -t~httpd_sys\_content_t "/mydir (/ . *)?"$ 

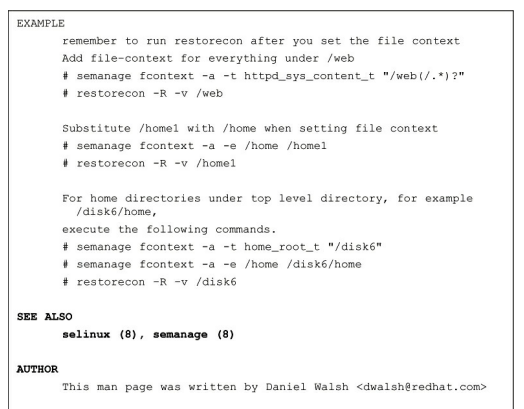

 $20130617 \qquad \qquad \texttt{semanage-foottext(8)}$ 

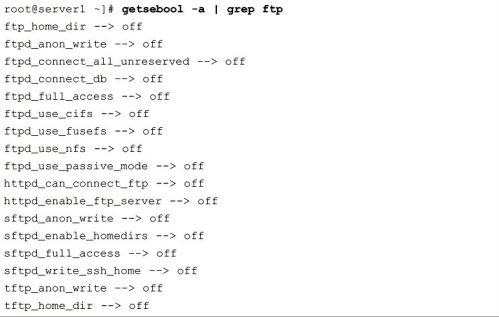

#### [root@server1 ~]# firewall-cmd --get-services

 $[root@server1 ~ -]\# \textbf{firewall-cmd} -- \textbf{ger-wise} \textbf{series}$ RH-Satellite-6 amanda-client amamp<br/>and  $\textbf{e}-\textbf{gerwise}$  and the back and the back and the back and the<br/>client amapped only denoted by the state of the back and the photon of<br/>ex

[root@serverl services]# cat ftp.xml<br>
<?xml version="1.0" encoding="utf-8"?><br>
<service><br>
<service><br>
<service><br>
<service><br>
<service><br>
<service><br>
<service><br>
(for uplan to make your FTP<br>
(four land was lower FTP<br>
of the make

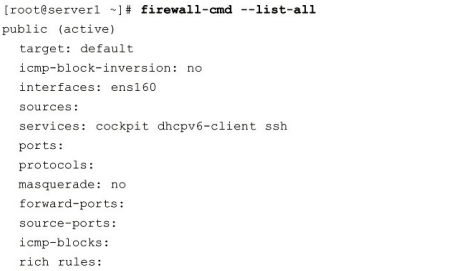

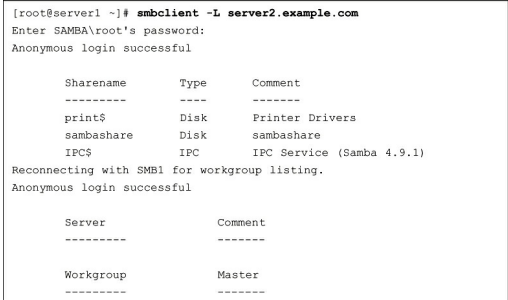

mount -t cifs -o user=guest //192.168.4.200/data /mnt

mount -o username=sambauser1 //server/share /somewhere

server1:/share /nfs/mount/point nfs sync 0 0

 $// server2/sambashare (sambamount. cifs \, \text{username=linda}, \, \text{password=password}, \, 0 \, 0$ 

/nfsdata. /etc/auto.nfsdata

Files. - rw. server2:/nfsdata
NEWOUTLOOK.IT

 $[{\small \texttt{rootRes} = -] \texttt{if timedate} \texttt{t} \texttt{in} \texttt{in} \$ 

[NEWOUTLOOK.IT](https://newoutlook.it)

 $[{\small \texttt{rooteServer1-}}] \texttt{\# systemcl\_status -1-chronyd} \\ \texttt{chronyd}.\texttt{service - NTP client/server} \\ \texttt{Loader: loaded } \langle \texttt{vars1} \rangle \texttt{system/dsystem/chromyd}.\texttt{service; enabled;} \\ \texttt{Active: variable } \texttt{name} \\ \texttt{Active: active (running) since Mon 2019-06-10 05:22:30 EDT;} \\ \texttt{500: main:group(8)} \\ \texttt{Does: main:chromy(d(8)} \\ \texttt{Main PID: 1062 (chcnyd)} \\ \texttt{Tasks: 1 (limit: 11365)} \\ \texttt{Memory: 1$ Jun 10 07:21:04 serverl.example.com chronyd[1062]: Selected source<br>5.200.6.34<br>2011:04 serverl.example.com chronyd[1062]: Selected source<br>213.154.23:6.182

Jun 10 07:28:42 serverl.example.com chronyd[1062]: Source<br>149.210.142.45 replaced with 195.242.98.57<br>Jun 10 07:43:51 serverl.example.com chronyd[1062]: Selected source<br>5.200.6.34<br>Jun 10 07:53:35 serverl.example.com chronyd

detected!<br>
Jun 10 08:16:24 server1.example.com chronyd[1062]: Can't synchronise:<br>
no selectable sources<br>
Jun 10 08:20:44 server1.example.com chronyd[1062]: Selected source<br>
Jun 10 08:22:57 server1.example.com chronyd[1062]

NEWOUTLOOK.IT

Technet24

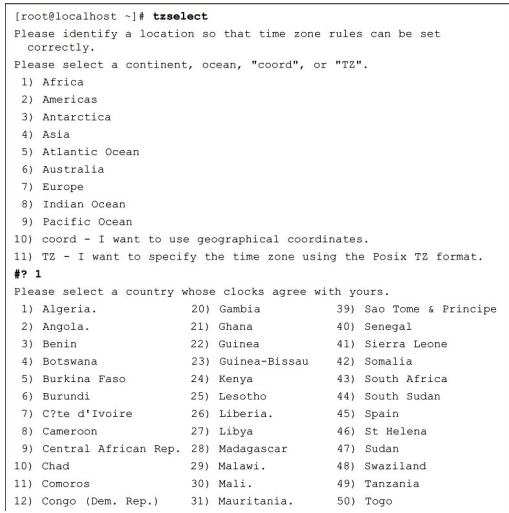

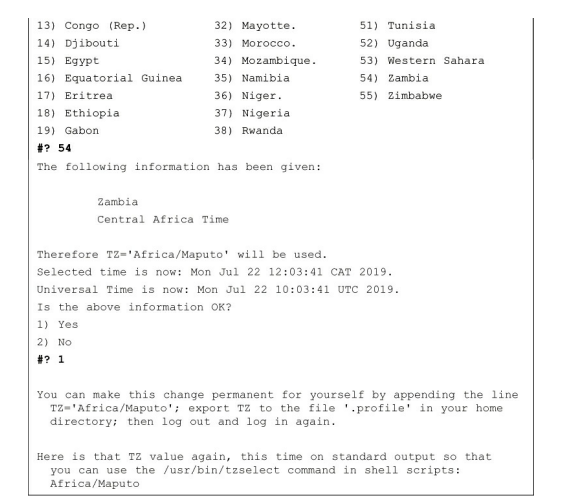